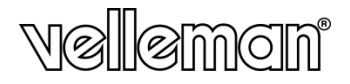

**DIGITAL MICROSCOPE - 10-200X ZOOM DIGITALE MICROSCOOP - 10-200X VERGROTING MICROSCOPE NUMÉRIQUE - AGRANDISSEMENT 10-200X MICROSCOPIO DIGITAL - AMPLIACIÓN 10-200X DIGITALES MIKROSKOP - VERGRÖßERUNG 10-200X MIKROSKOP CYFROWY - POWIĘKSZENIE 10- 200X MICROSCÓPIO - 10-200X AMPLIAÇÃO**

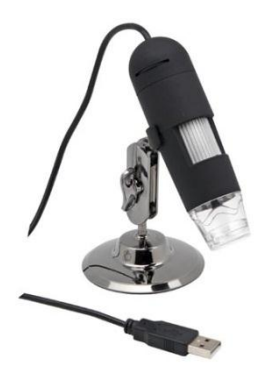

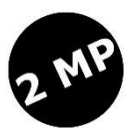

[USER MANUAL](#page-2-0) 3 [HANDLEIDING](#page-8-0) 9 [MODE D'EMPLOI](#page-15-0) 16 [MANUAL DEL USUARIO](#page-22-0) 23 [BEDIENUNGSANLEITUNG](#page-29-0) 30 [INSTRUKCJA OBSŁUGI](#page-36-0) 37 [MANUAL DO UTILIZADOR](#page-43-0) 44

 $\Box$  CE

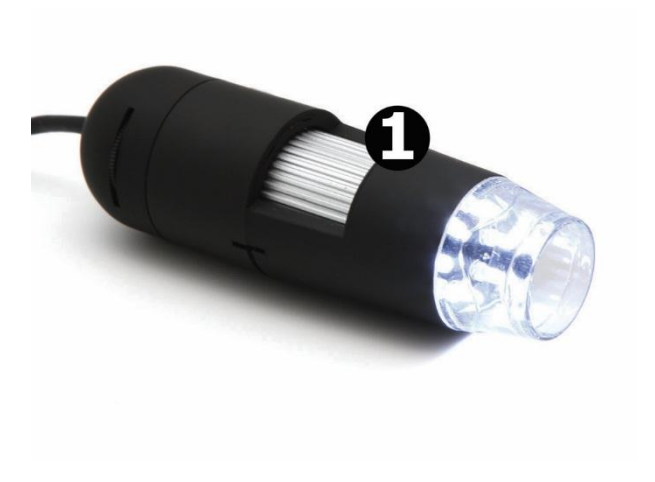

# **USER MANUAL**

### <span id="page-2-0"></span>**1. Introduction**

#### **To all residents of the European Union Important environmental information about this product**

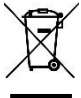

This symbol on the device or the package indicates that disposal of the device after its lifecycle could harm the environment. Do not dispose of the unit (or batteries) as unsorted municipal waste; it should be taken to a specialized company for recycling. This device should be returned to your distributor or to a local

recycling service. Respect the local environmental rules.

**If in doubt, contact your local waste disposal authorities.** Thank you for choosing Velleman! Please read the manual thoroughly before bringing this device into service. If the device was damaged in transit, do not install or use it and contact your dealer.

### **2. Safety Instructions**

- The white LEDs, which illuminate the microscope target field are very bright. Do not stare directly into these LEDs as it may damage your eyes.
- The clear plastic distance shell sometimes picks up dirt or toxic material from a microscopically observed surface. Be careful that this does not get in contact with the human skin. Always wash carefully or disinfect as needed.

## **3. General Guidelines**

Refer to the Velleman® Service and Quality Warranty on the last pages of this manual.

- The microscope is not waterproof, so keep it dry.
- Do not use it in a humid place like bathrooms. A dry environment will maintain its life to maximum.
- Use the microscope only between -5 °C and 50 °C.
- Sudden temperature change may form dew inside the microscope. Put it inside a handbag or plastic bag to slowdown temperature changes.
- Do not point Microscope lens to the sun or strong light for a long time. Powerful light may hurt the light-sensitive electronics.
- Avoid touching the lens.
- Do not unplug the microscope from USB port when LEDs are on. This may cause information loss or circuit damage. Please always close the MicroCapture software and then unplug the microscope.

### **4. Features**

- Ideal for checking PCBs, plants, insects, rocks, minerals...
- Adjustable focus and magnification
- IR LEDs with adjustable intensity

### **5. Overview**

Refer to the illustrations on page 2 of this manual.

**1** Focus adjustment wheel

### **6. Operation**

### **6.1 Installing the software**

### **Microsoft Windows**

To use the device, you need to install the following software from the included CD:

- The device driver
- The MicroCapture software, which allows using the microscope.
- **1.** Insert the CD in your computer or download the software from the product page on www.velleman.eu.

The installation wizard will start automatically.

If not, browse the CD through Windows Explorer and double-click the file **setup.exe**.

**2.** The Microscope Installation window appears.

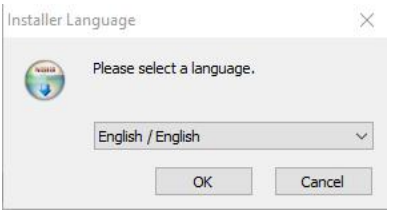

**3.** Next, click **MicroCapture software** to install the microscope software and go through the steps of the wizard.

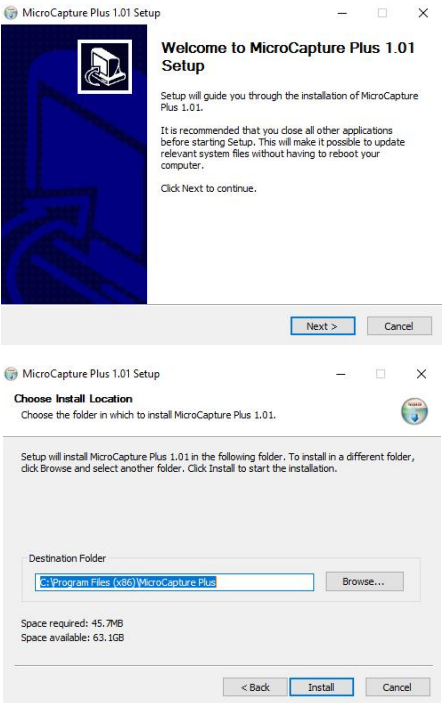

**4.** Restart if your computer asks you to.

### **Apple Macintosh**

- **1.** Insert the CD in your computer or download the software from the product page on www.velleman.eu.
- **2.** Open the folder mac on the CD and copy MicroCapture onto your computer.

### **6.2 Starting the microscope**

- **1.** Install the microscope on the stand.<br>**2.** Use the included cable to connect the
- **2.** Use the included cable to connect the device to a USB port on your computer.
- **3.** Double click the MicroCapture icon on your desktop to start the software.

The software will start and display the image from the microscope.

**4.** If necessary, use the wheel [2] on the device to adjust focus.

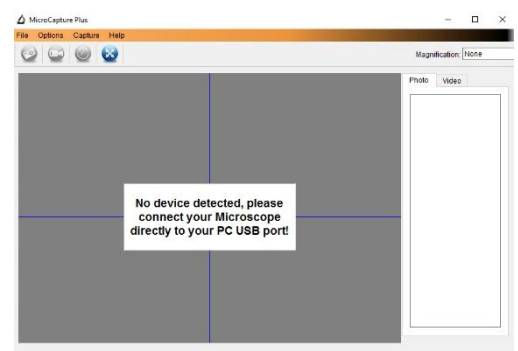

### **6.3 Capturing an image**

 To capture an image, click the camera icon in the toolbar. Captured photos are saved automatically and image thumbnails will be available on the Photo tab on the right of the window for further editing.

### **6.4 Capturing video**

- **1.** To capture video, click the video camera icon in the toolbar. The icon will start flashing.
- **2.** To stop recording, click the icon again. Captured video is saved automatically and displayed on the Video tab on the right side of the window.

### **Note**

The most appropriate pixel setting for video capturing is 640x480 (see section Preview size below for settings).

### **6.5 Tasks for images**

You can perform various tasks on the images you have captured.

- **1.** Click the Photo tab on the right side of the window.
- **2.** Right-click an image. Available tasks are:

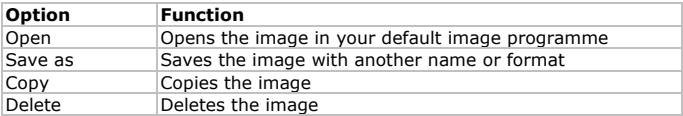

### **6.6 Tasks for video**

You can perform various tasks on the videos you have captured.

 Click the Video tab on the right side of the window. The options in the context menu depend on your operating system.

### **6.7 Changing the default folder for captured images or video**

You can change the default folder for your captured images or video.

- 1. On the File menu, click Photos Directory (or Videos Directory for video).
- **2.** Select the folder you want and click OK.
- **3.** All new images will now be saved to that folder.

### **6.8 Software options**

The Options menu contains the following options

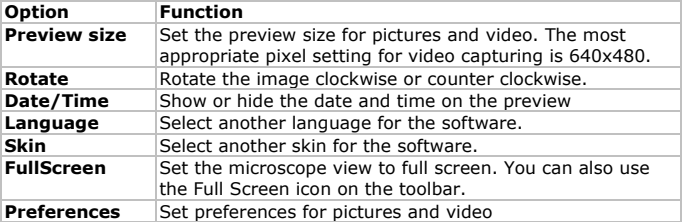

### **7. Cleaning and maintenance**

The clear plastic distance shell sometimes picks up dirt or toxic material from a microscopically observed surface. Be careful that this does not get in contact with the human skin. Always wash carefully or disinfect as needed.

### **8. Technical Specifications**

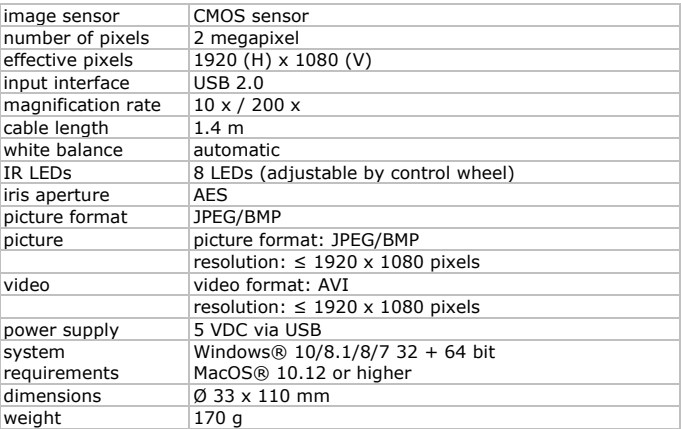

**Use this device with original accessories only. Velleman nv cannot be held responsible in the event of damage or injury resulting from (incorrect) use of this device. For more info concerning this product and the latest version of this manual, please visit our website www.velleman.eu. The information in this manual is subject to change without prior notice.**

All registered trademarks and trade names are properties of their respective owners and are used only for the clarification of the compatibility of our products with the products of the different manufacturers. Windows, Windows XP, Windows 2000, Windows Vista, Windows Aero, Windows 7, Windows 8, Windows Mobile, Windows Server are registered trademarks of Microsoft Corporation in the United States and other countries. iPad, iPod, iPod touch, iPhone, Mac, iMac, MacBook, PowerBook, Power Mac, Mac OS are trademarks of Apple Inc., registered in the U.S. and other countries. Android is a trademark of Google Inc. The Trademark BlackBerry® is owned by Research In Motion Limited and is registered in the United States and

may be pending or registered in other countries. Velleman NV is not endorsed, sponsored, affiliated with or otherwise authorized by Research In Motion Limited. Symbian is a registered trademark of Symbian Software Ltd, Symbian Ltd.

### **© COPYRIGHT NOTICE**

**The copyright to this manual is owned by Velleman nv. All worldwide rights reserved.** No part of this manual may be copied,

reproduced, translated or reduced to any electronic medium or otherwise without the prior written consent of the copyright holder.

## **HANDLEIDING**

### <span id="page-8-0"></span>**1. Inleiding**

### **Aan alle ingezetenen van de Europese Unie Belangrijke milieu-informatie betreffende dit product**

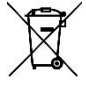

Dit symbool op het toestel of de verpakking geeft aan dat, als het na zijn levenscyclus wordt weggeworpen, dit toestel schade kan toebrengen aan het milieu. Gooi dit toestel (en eventuele batterijen) niet bij het gewone huishoudelijke afval; het moet bij een gespecialiseerd bedrijf terechtkomen voor recyclage. U moet

dit toestel naar uw verdeler of naar een lokaal recyclagepunt brengen. Respecteer de plaatselijke milieuwetgeving.

### **Hebt u vragen, contacteer dan de plaatselijke autoriteiten betreffende de verwijdering.**

Dank u voor uw aankoop! Lees deze handleiding grondig door voor u het toestel in gebruik neemt. Werd het toestel beschadigd tijdens het transport, installeer het dan niet en raadpleeg uw dealer.

### **2. Veiligheidsvoorschriften**

- De witte leds die het voorwerp onder de lens belichten, zijn zeer helder. Kijk niet rechtstreeks in de leds, dit kan uw ogen beschadigen.
- De doorzichtige plastic afstandskap komt soms in aanraking met vuildeeltjes of giftige stoffen afkomstig van een microscopisch onderzocht oppervlak. Vermijd contact met de huid. Steeds zorgvuldig wassen of desinfecteren indien nodig.

### **3. Algemene richtlijnen**

Raadpleeg de Velleman® service- en kwaliteitsgarantie achteraan deze handleiding.

De microscoop is niet waterdicht, dus houd het toestel droog.

- Niet gebruiken in vochtige ruimtes zoals een badkamer. Een droge omgeving zorgt voor het behoud van de maximale levensduur.
- Gebruik de microscoop alleen tussen -5 °C en 50 °C.
- Een plotse temperatuurwisseling kan leiden tot condensvorming in de microscoop. Plaats het toestel in een draagtas of plastic zak om temperatuurwisselingen te vertragen.
- Richt de microscooplens niet langdurig op de zon of heldere objecten. Krachtige lichtbronnen kunnen de lichtgevoelige elektronica beschadigen.
- Vermijd het aanraken van de lens.
- Ontkoppel de microscoop niet van de USB-poort wanneer de leds branden. Dit kan leiden tot informatieverlies of beschadiging van het circuit. Sluit steeds de MicroCapture-software en ontkoppel de microscoop.

### **4. Eigenschappen**

- ideaal voor het onderzoeken van printplaatjes, planten, insecten, gesteente, mineralen...
- Instelbare focus en vergroting
- IR-leds met instelbare intensiteit

## **5. Omschrijving**

Raadpleeg de afbeeldingen op pagina 2 van deze handleiding.

**1** regeling scherpstelling

## **6. Gebruik**

### **6.1 De software installeren**

### **Microsoft Windows**

Om het toestel te gebruiken, dient u de volgende software te installeren van de meegeleverde cd:

- Het stuurprogramma
- de MicroCapture-software, om de microscoop te kunnen gebruiken.
- **1.** Plaats de cd-rom in het cd-romstation van uw computer of download de software vanaf de productpagina op www.velleman.eu. De installatiewizard start automatisch. Is dit niet het geval, blader door de cd met Windows Explorer en dubbelklik op het bestand **setup.exe**.
- **2.** Het venster "Microscope Installation" verschijnt.

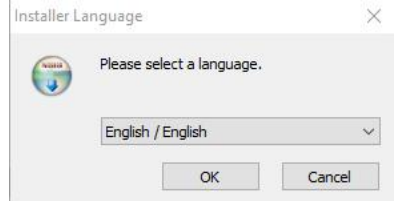

**3.** Vervolgens, klik op **MicroCapture software** om de software van de microscoop te installeren en volg de stappen in de wizard.

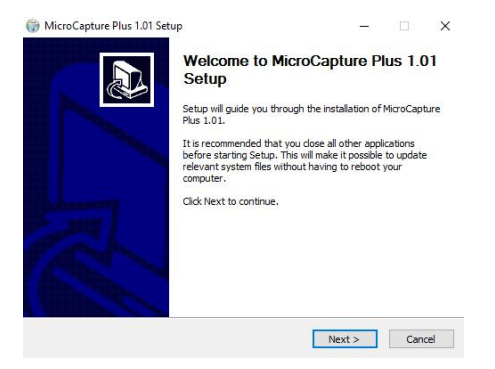

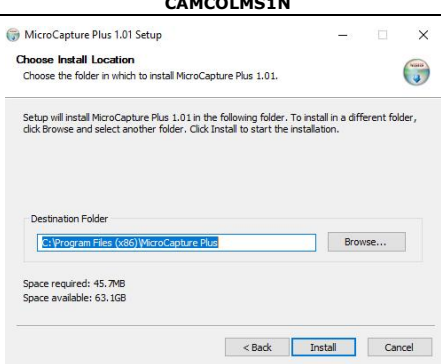

**4.** Start uw computer opnieuw op indien dit gevraagd wordt.

### **Apple Macintosh**

- **1.** Plaats de cd-rom in het cd-romstation van uw computer of download de software vanaf de productpagina op www.velleman.eu.
- **2.** Open de map mac op de cd en kopieer MicroCapture op uw computer.

### **6.2 De microscoop starten**

- **1.** Plaats de microscoop op het statief.<br>**2.** Gebruik de meegeleverde kabel om
- **2.** Gebruik de meegeleverde kabel om het toestel aan te sluiten op een USB-poort op uw computer.
- **3.** Dubbelklik op het pictogram MicroCapture op uw bureaublad om de software te starten.

De software start en geeft het beeld weer van de microscoop.

**4.** Indien nodig, gebruik het wieltje [2] op het toestel om de scherpstelling te regelen.

### **6.3 Een foto nemen**

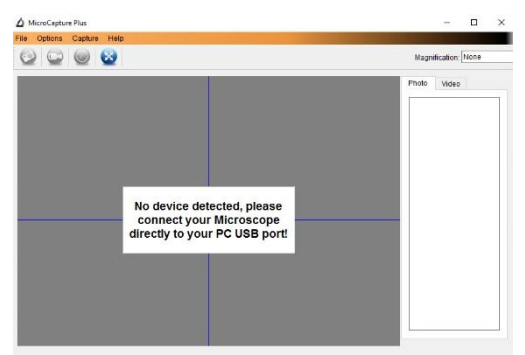

 Om een foto te nemen, klik op het camerapictogram in de taakbalk. Opgenomen foto's worden automatisch opgeslagen en weergegeven als miniaturen op de foto-tab rechts van het venster voor verdere bewerking.

#### **6.4 Video opnemen**

**1.** Om video op te nemen, klik op het videocamerapictogram in de taakbalk.

Het pictogram begint te knipperen.

**2.** Om de opname te stoppen, klik nogmaals op het pictogram. Opgenomen video wordt automatisch opgeslagen en weergegeven op de video-tab rechts van het venster.

#### **Opmerking**

De meeste geschikte instelling voor video-opname is 640 x 480 (zie Preview Size hieronder voor de instelling).

#### **6.5 Taken voor foto's**

U kunt diverse taken uitvoeren op de genomen foto's.

- **1.** Klik op de foto-tab rechts van het venster.<br>**2.** Klik met de rechtermuisknop op een foto. I
- **2.** Klik met de rechtermuisknop op een foto. De beschikbare taken zijn:

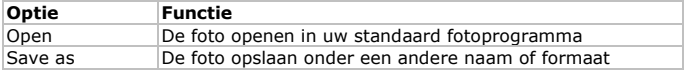

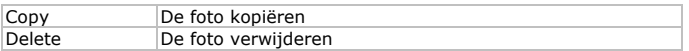

#### **6.6 Taken voor video**

U kunt diverse taken uitvoeren op de opgenomen video.

 Klik op de video-tab rechts van het venster. De opties in het contextmenu zijn afhankelijk van uw besturingssysteem.

### **6.7 De standaardmap aanpassen voor genomen foto's of video**

U kunt de standaardmap aanpassen voor uw genomen foto's of video.

- **1.** In het bestandmenu, klik op Photos Directory (of Videos Directory voor video).
- **2.** Selecteer de gewenste map en klik op OK.
- **3.** Alle nieuwe foto's worden nu opgeslagen in deze map.

#### **6.8 Software-opties**

Het optiemenu bestaat uit de volgende opties

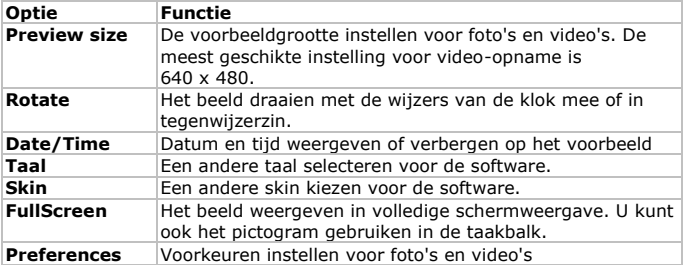

### **7. Reiniging en onderhoud**

De doorzichtige plastic afstandskap komt soms in aanraking met vuildeeltjes of giftige stoffen afkomstig van een microscopisch onderzocht oppervlak. Vermijd contact met de huid. Steeds zorgvuldig wassen of desinfecteren indien nodig.

### **8. Technische specificaties**

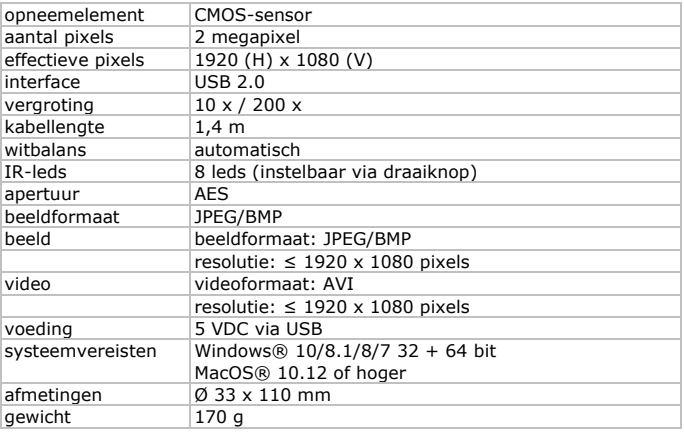

**Gebruik dit toestel enkel met originele accessoires. Velleman nv is niet aansprakelijk voor schade of kwetsuren bij (verkeerd) gebruik van dit toestel. Voor meer informatie over dit product en de laatste versie van deze handleiding, zie www.velleman.eu. De informatie in deze handleiding kan te allen tijde worden gewijzigd zonder voorafgaande kennisgeving.**

Alle geregistreerde handelsmerken en handelsnamen zijn eigendom van hun respectieve bezitters, en zijn enkel gebruikt als voorbeeld van de compatibiliteit tussen onze producten en de producten van de verschillende fabrikanten. Windows, Windows XP, Windows 2000, Windows Vista, Windows Aero, Windows 7, Windows 8, Windows 10, Windows Mobile, Windows Server zijn geregistreerde handelsmerken van Microsoft Corporation in de Verenigde Staten en in andere landen. iPad, iPod, iPod touch, iPhone, Mac, iMac, MacBook, PowerBook, Power Mac, Mac OS zijn handelsmerken van Apple Inc., geregistreerd in de VS en andere landen. Android is een handelsmerk van Google Inc. De handelsnaam BlackBerry® is eigendom van Research In Motion Limited en is geregistreerd in de Verenigde Staten en in andere landen geregistreerd of aangemeld. Velleman NV is niet verwant, gesponsord, goedgekeurd of op een andere manier geassocieerd door/met Research In Motion Limited. Symbian is een geregistreerd handelsmerk van Symbian Software Ltd, Symbian Ltd.

### **© AUTEURSRECHT**

**Velleman nv heeft het auteursrecht voor deze handleiding. Alle wereldwijde rechten voorbehouden.** Het is niet toegestaan om deze handleiding of gedeelten ervan over te nemen, te kopiëren, te vertalen, te bewerken en op te slaan op een elektronisch medium zonder voorafgaande schriftelijke toestemming van de rechthebbende.

# **MODE D'EMPLOI**

### <span id="page-15-0"></span>**1. Introduction**

#### **Aux résidents de l'Union européenne Informations environnementales importantes concernant ce produit**

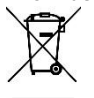

Ce symbole sur l'appareil ou l'emballage indique que l'élimination d'un appareil en fin de vie peut polluer l'environnement. Ne pas jeter un appareil électrique ou électronique (et des piles éventuelles) parmi les déchets municipaux non sujets au tri sélectif ; une déchetterie traitera l'appareil en question.

Renvoyer l'appareil à votre fournisseur ou à un service de recyclage local. Respecter la réglementation locale relative à la protection de l'environnement.

**En cas de questions, contacter les autorités locales pour élimination.** Nous vous remercions de votre achat ! Lire attentivement le présent mode d'emploi avant la mise en service de l'appareil. Si l'appareil a été endommagé pendant le transport, ne pas l'installer et consulter votre revendeur.

## **2. Consignes de sécurité**

- Les LEDs blanches qui éclairent la zone cible du microscope sont très puissantes. Ne pas regarder directement dans ces LEDs, cela risque d'abîmer vos yeux.
- La coque plastique transparente de garde de distance ramasse parfois de la saleté ou des matières toxiques venues de la surface à observer au microscope. Eviter tout contact avec la peau humaine. Laver soigneusement ou désinfecter si nécessaire.

### **3. Directives générales**

Se référer à la garantie de service et de qualité Velleman® en fin du mode d'emploi.

- Le microscope n'est pas étanche, donc garder au sec.
- Ne pas utiliser dans un endroit humide comme la salle de bain. Un environnement sec permet de prolonger la durée de vie de l'appareil.
- N'utiliser le microscope qu'à une température entre -5 °C et 50 °C.

- Un changement brutal de température génère de la buée à l'intérieur du microscope. Mettre le microscope dans un sac à main ou un sac plastique pour ralentir le changement de température.
- Ne pas exposer longtemps la lentille du microscope au soleil ou à une lumière forte. Une lumière forte peut endommager les composants électroniques sensibles à la lumière.
- Eviter de toucher la lentille.
- Ne pas débrancher le microscope du port USB pendant que les LEDs sont allumées. Ceci risque de causer une perte d'informations ou un dommage du circuit. Il faut toujours quitter le logiciel MicroCapture avant de débrancher le microscope.

### **4. Caractéristiques**

- idéal pour examiner des circuits imprimés, plantes, insectes, pierres, minéraux...
- Focalisation et grandissement réglables
- LEDs IR à intensité réglable

### **5. Description**

Se référer aux illustrations en page 2 de ce mode d'emploi.

**1** Molette de focalisation

### **6. Emploi**

### **6.1 Installer le logiciel**

### **Microsoft Windows**

Pour utiliser l'appareil, il faut installer le logiciel suivant depuis le CD inclus :

- Le pilote
- le logiciel Microcapture, permettant d'utiliser le microscope.
- **1.** Insérer le CD dans le lecteur de CD-ROM de votre ordinateur ou télécharger le logiciel depuis la page du produit sur www.velleman.eu. L'assistant d'installation démarre automatiquement. Si cela n'est pas le cas, explorer le CD avec Windows Explorer et double-cliquer sur le fichier **setup.exe**.
- **2.** La fenêtre "Microscope Installation" s'affiche.

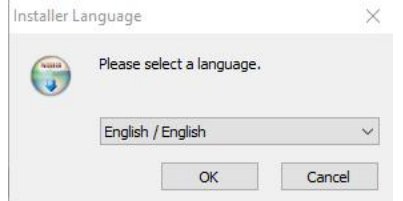

**3.** Ensuite, cliquer sur **MicroCapture software** pour installer le logiciel du microscope et suivre les étapes de l'assistant d'installation.

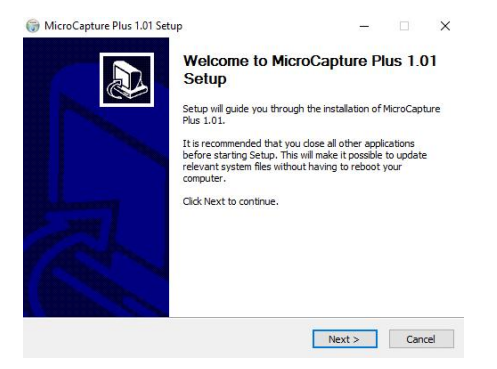

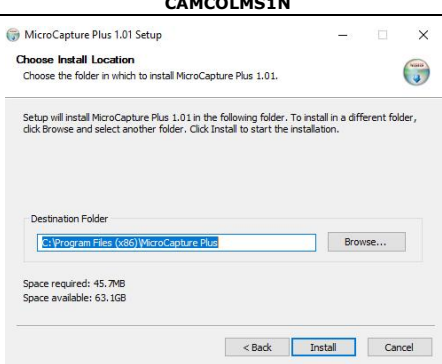

**CAMACOLOGY** 

**4.** Redémarrer votre ordinateur si demandé.

### **Apple Macintosh**

- **1.** Insérer le CD dans le lecteur de CD-ROM de votre ordinateur ou télécharger le logiciel depuis la page du produit sur www.velleman.eu.
- **2.** Ouvrir le dossier mac sur le CD et copier MicroCapture sur votre ordinateur.

### **6.2 Démarrer le microscope**

- **1.** Installer le microphone dans le support.
- **2.** Utiliser le câble inclus pour connecter l'appareil à un port USB sur votre ordinateur.
- **3.** Double-cliquer sur l'icône MicroCapture généré sur le bureau pour lancer le logiciel.

Le logiciel démarre et la capture d'image s'affiche.

**4.** Si nécessaire, utiliser la molette [2] sur l'appareil pour ajuster la focalisation.

### **6.3 Capture de photo**

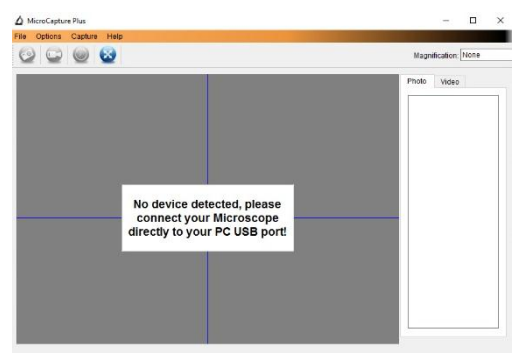

 Pour capturer une photo, cliquer sur l'icône caméra dans la barre d'outils.

Les photos prises sont sauvegardées automatiquement et listées sur l'onglet photo sur la colonne de droite pour une retouche ultérieure.

### **6.4 Enregistrement de vidéo**

**1.** Pour enregistrer des vidéos, cliquer sur l'icône caméra vidéo dans la barre d'outils.

L'icône commencera à clignoter.

**2.** Pour arrêter l'enregistrement, cliquer de nouveau sur l'icône. La vidéo capturée est sauvegardée automatiquement et affichée sur l'onglet vidéo sur la colonne de droite de la fenêtre.

#### **Remarque**

La meilleure résolution pour l'enregistrement de vidéo est 640 x 480 (voir le point Preview size ci-dessous pour le réglage).

### **6.5 Tâches pour photos**

Il est possible d'effectuer de différentes tâches sur les photos prises.

- **1.** Cliquer sur l'onglet photo dans la colonne de droite de la fenêtre.<br>**2.** Cliquer avec le bouton droit de la souris sur une photo. Les tâche
- **2.** Cliquer avec le bouton droit de la souris sur une photo. Les tâches disponibles sont :

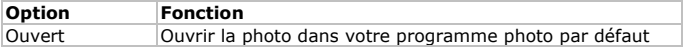

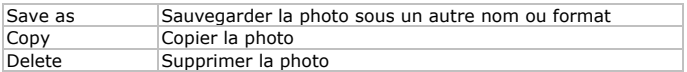

### **6.6 Tâches pour vidéos**

Il est possible d'effectuer différentes tâches sur les vidéos capturées.

 Cliquer sur l'onglet vidéo sur la colonne de droite de la fenêtre. Les options dépendent du menu contextuel de votre système d'exploitation.

#### **6.7 Changer le dossier par défaut pour les photos ou vidéos capturées**

Il est possible de changer le dossier par défaut pour vos photos ou vidéos capturées.

- **1.** Dans le menu Fichier, cliquer sur Photos\_Directory (ou Videos\_Directory pour vidéo).
- **2.** Sélectionner le dossier souhaité et cliquer sur OK.
- **3.** Toutes les nouvelles photos seront maintenant sauvegardées dans ce dossier.

### **6.8 Options du logiciel**

Le menu Options contient les options suivantes

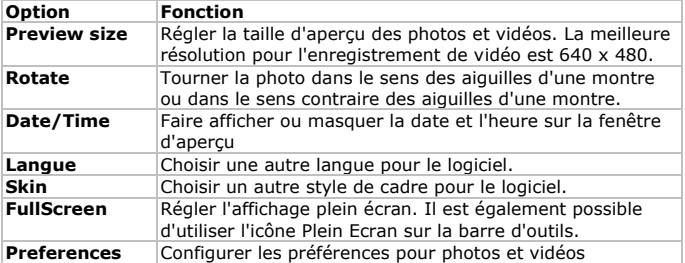

### **7. Nettoyage et entretien**

La coque plastique transparente de garde de distance ramasse parfois de la saleté ou des matières toxiques venues de la surface à observer au

microscope. Eviter tout contact avec la peau humaine. Laver soigneusement ou désinfecter si nécessaire.

### **8. Spécifications techniques**

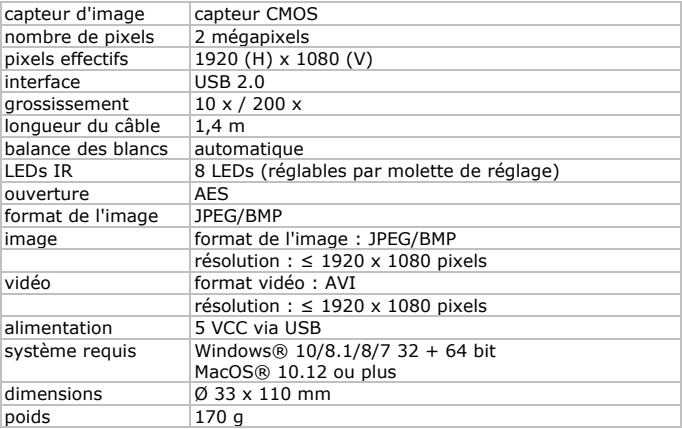

**N'employer cet appareil qu'avec des accessoires d'origine. Velleman SA ne peut, dans la mesure conforme au droit applicable être tenue responsable des dommages ou lésions (directs ou indirects) pouvant résulter de l'utilisation de cet appareil. Pour plus d'informations concernant cet article et la dernière version de ce mode d'emploi, consulter notre site www.velleman.eu. Les spécifications et le continu de ce mode d'emploi peuvent être modifiés sans notification préalable.**

Les marques déposées et les raisons sociales sont la propriété de leurs détenteurs respectifs, et sont uniquement utilisées dans le but de démontrer la compatibilité entre nos articles et les articles des fabricants. Windows, Windows XP, Windows 2000, Windows Vista, Windows Aero, Windows 7, Windows 8, Windows Mobile, Windows Server sont des marques commerciales enregistrées de Microsoft Corporation aux Etats-Unis et d'autres pays. iPad, iPod, iPod touch, iPhone, Mac, iMac, MacBook, PowerBook, Power Mac, Mac OS sont des marques enregistrées aux Etats-Unis et dans d'autres pays. Android est une marque commerciale de Google Inc. Le nom BlackBerry® est propriété de Research In Motion Limited et est déposé aux Etats-Unis et peut être pendant ou déposé dans d'autres pays.

Velleman SA n'est pas affilié, sponsorisé, agréé ou autrement associé par/avec Research In Motion Limited. Symbian est une marque déposée de Symbian Software Ltd, Symbian Ltd.

### **© DROITS D'AUTEUR**

**Velleman SA est l'ayant droit des droits d'auteur de ce mode d'emploi. Tous droits mondiaux réservés.** Toute reproduction, traduction, copie ou diffusion, intégrale ou partielle, du contenu de ce mode d'emploi par quelque procédé ou sur tout support électronique que ce soit est interdite sans l'accord préalable écrit de l'ayant droit.

## **MANUAL DEL USUARIO**

### <span id="page-22-0"></span>**1. Introducción**

### **A los ciudadanos de la Unión Europea**

**Importantes informaciones sobre el medio ambiente concerniente a este producto** 

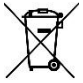

Este símbolo en este aparato o el embalaje indica que, si tira las muestras inservibles, podrían dañar el medio ambiente. No tire este aparato (ni las pilas, si las hubiera) en la basura doméstica; debe ir a una empresa especializada en reciclaje. Devuelva este aparato a su distribuidor o a la unidad de reciclaje local. Respete

las leyes locales en relación con el medio ambiente.

**Si tiene dudas, contacte con las autoridades locales para residuos.** ¡Gracias por elegir Velleman! Lea atentamente las instrucciones del manual antes de usar el aparato. Si ha sufrido algún daño en el transporte no lo instale y póngase en contacto con su distribuidor.

### **2. Instrucciones de seguridad**

- Los LEDs blancos que iluminan la superficie que está explorando son muy luminosos. Nunca mire directamente a los LEDs porque esto puede dañar los ojos.
- La carcasa de plástica transparente recoge a veces la suciedad o el material tóxico de una superficie observada. Asegúrese de que no puedan entrar en contacto con la piel. Lave siempre cuidadosamente o desinfecte si fuera necesario.

### **3. Normas generales**

Véase la Garantía de servicio y calidad Velleman® al final de este manual del usuario.

El aparato no es resistente al agua. Manténgalo seco.

- No utilice el aparato en un lugar húmedo (p.ej. cuarto de baño). Un ambiente seco asegura una duración de vida máxima.
- Utilice al aparato sólo con temperaturas entre -5 °C y 50 °C.
- Cambios bruscos de temperatura pueden causar agua condensada en el interior del aparato. Ponga el aparato en una bolsa (de plástico) para evitar grandes cambios de temperatura y espere hasta que llegue a la temperatura ambiente.
- No apunte la lente al sol o una luz muy luminosa. Una luz fuerte puede dañar la electrónica sensible a la luz.
- No toque la lente.
- No desconecte el aparato del puerto USB si los LEDs están activados. Esto puede causar una pérdida de informaciones o dañar el circuito. Primero, cierre siempre el software MicroCapture. Luego, desconecte el microscopio.

### **4. Características**

- ideal para controlar circuitos impresos, plantas, insectos, piedras, minerales, etc.
- Enfoque y ampliación regulables
- LEDs IR con intensidad regulable

### **5. Descripción**

Véase las figuras en la página 2 de este manual del usuario.

**1** rueda de ajuste del foco

### **6. Funcionamiento**

### **6.1 Instalar el software**

### **Microsoft Windows**

Para utilizar el aparato, instale el siguiente software (CD incl.):

- Driver
- Software « Microcapture » que le permite utilizar el microscopio.
- **1.** Introduzca el CD en el lector de CD del ordenador o descargue el software (www.velleman.be). El asistente de instalación se inicia automáticamente. Si no fuera el caso, navegue por Windows Explorer y haga clic dos veces en **setup.exe**.
- **2.** La pantalla de instalación se visualiza.

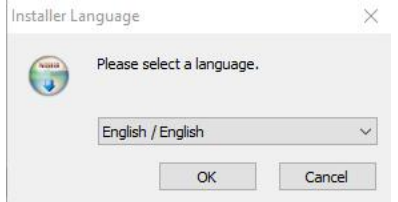

**3.** Luego, haga clic en **MicroCapture software** para instalar el software del microscopio y pase por los pasos del asistente.

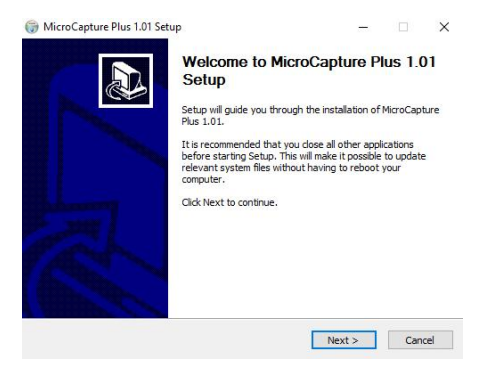

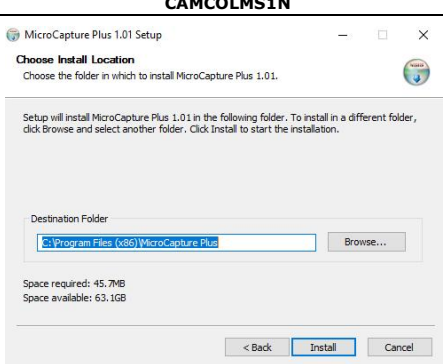

**CAMACOLOGY** 

**4.** Reinicie el ordenador si fuera necesario.

### **Apple Macintosh**

- **1.** Introduzca el CD en el lector de CD del ordenador o descargue el software (www.velleman.be).
- **2.** Abra la carpeta mac y copie el software « MicroCapture » en el ordenador.

### **6.2 Iniciar el microscopio**

- **1.** Ponga el microscopio en el soporte.
- **2.** Utilice el cable incluido para conectar el aparato al puerto USB del ordenador.
- **3.** Haga clic dos veces en el icono MicroCapture (escritorio) para iniciar el software.

El software se inicia y se visualiza la imagen del microscopio.

**4.** Si fuera necesario, utilice la rueda [2] en el aparato para ajustar el foco.

### **6.3 Captura de imagen**

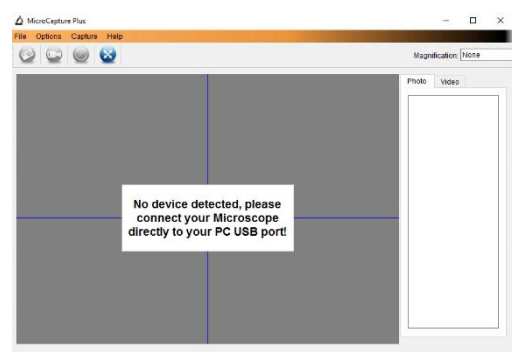

 Para una captura de imagen, haga clic en el icono de la cámara de la barra de herramientas. Fotos capturadas se guardan automáticamente. Imágenes en miniatura están disponibles en la pestaña de fotos (véase la parte derecha de la pantalla).

### **6.4 Captura de vídeo**

**1.** Para una captura de vídeo, haga clic en el icono de la videocámara (barra de herramientas).

El icono empieza a parpadear.

**2.** Para desactivar la grabación, vuelva a hacer clic en el icono. Un vídeo capturado se guarda automáticamente y se visualiza en la pestaña de vídeo (véase la parte derecha de la pantalla).

#### **Observación**

La resolución más adecuada para la captura de vídeo: 640 x 480 (véase a continuación).

### **6.5 Opciones para las imágenes**

Hay varias posibilidades.

- **1.** Haga clic en la pestaña de fotos (parte derecha de la pantalla).<br>**2.** Haga clic en la imagen con el botón derecho. Las posibilidades
- **2.** Haga clic en la imagen con el botón derecho. Las posibilidades disponibles:

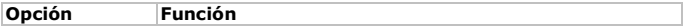

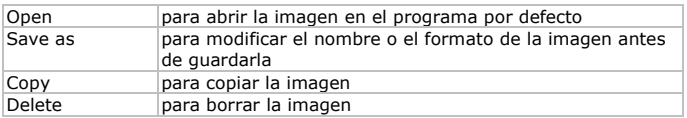

#### **6.6 Opciones para el vídeo**

Hay varias posibilidades.

 Haga clic en la pestaña de Vídeo de la parte derecha de la pantalla. Las opciones del menú dependen de su sistema operativo.

#### **6.7 Modificar la carpeta de defecto para imágenes o vídeo capturados**

Es posible modificar la carpeta por defecto para imágenes o vídeo capturados.

- **1.** En el menú de ficheros, haga clic en Photos\_Directory (o Videos\_Directory para vídeo).
- **2.** Seleccione la carpeta deseada y haga clic en OK.
- **3.** Ahora, todas las imágenes se guardan en esta carpeta.

### **6.8 Opciones del software**

El menú incluye las siguientes opciones

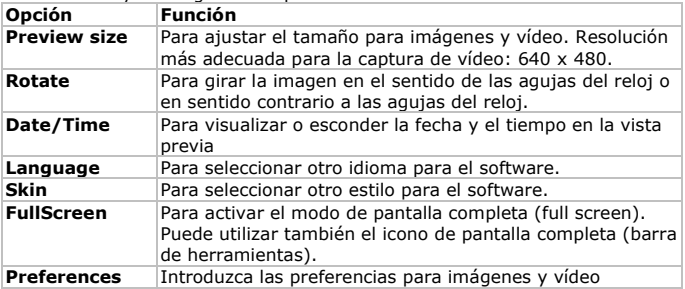

### **7. Limpieza y mantenimiento**

La carcasa de plástica transparente recoge a veces la suciedad o el material tóxico de una superficie observada. Asegúrese de que no puedan entrar en contacto con la piel. Lave siempre cuidadosamente o desinfecte si fuera necesario.

### **8. Especificaciones**

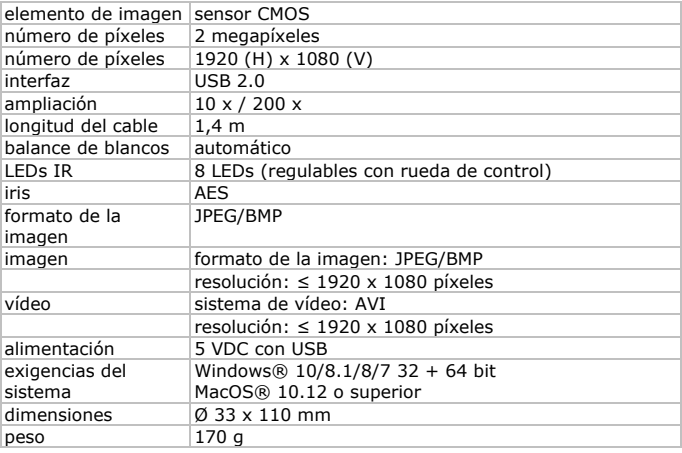

**Utilice este aparato sólo con los accesorios originales. Velleman NV no será responsable de daños ni lesiones causados por un uso (indebido) de este aparato. Para más información sobre este producto y la versión más reciente de este manual del usuario, visite nuestra página www.velleman.eu. Se pueden modificar las especificaciones y el contenido de este manual sin previo aviso.** Todas las marcas registradas y nombres comerciales son propiedad de sus respectivos dueños y se utilizan sólo para aclarar la compatibilidad de nuestros productos con los de diferentes fabricantes. Windows, Windows XP, Windows 2000, Windows Vista, Windows Aero, Windows 7, Windows 8, Windows Mobile, Windows Server son marcas registradas de Microsoft Corporation en los Estados Unidos y otros países. iPad, iPod, iPod touch, iPhone, Mac, iMac, MacBook, PowerBook, Power Mac, Mac OS son marcas

comerciales de Apple Inc., registradas en EE.UU. y otros países. Android es una marca comercial de Google Inc. El nombre BlackBerry® es propiedad de Research In Motion Limited y está registrada en EE.UU. y puede estar pendiente o registrada en otros países. Velleman NV no está avalada, patrocinada, afiliada ni de ninguna otra manera autorizada por Research In Motion Limited. Symbian está una marca registrada de Symbian Software Ltd, Symbian Ltd.

### **© DERECHOS DE AUTOR**

**Velleman NV dispone de los derechos de autor para este manual del usuario. Todos los derechos mundiales reservados.** Está estrictamente prohibido reproducir, traducir, copiar, editar y guardar este manual del usuario o partes de ello sin el consentimiento previo por escrito del propietario del copyright.

## **BEDIENUNGSANLEITUNG**

### <span id="page-29-0"></span>**1. Einführung**

#### **An alle Einwohner der Europäischen Union Wichtige Umweltinformationen über dieses Produkt**

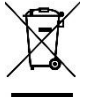

Dieses Symbol auf dem Produkt oder der Verpackung zeigt an, dass die Entsorgung dieses Produktes nach seinem Lebenszyklus der Umwelt Schaden zufügen kann. Entsorgen Sie die Einheit (oder verwendeten Batterien) nicht als unsortierter Hausmüll; die Einheit oder verwendeten Batterien müssen von einer

spezialisierten Firma zwecks Recycling entsorgt werden. Diese Einheit muss an den Händler oder ein örtliches Recycling-Unternehmen retourniert werden. Respektieren Sie die örtlichen Umweltvorschriften.

### **Falls Zweifel bestehen, wenden Sie sich für Entsorgungsrichtlinien an Ihre örtliche Behörde.**

Vielen Dank, dass Sie sich für Velleman entschieden haben! Lesen Sie diese Bedienungsanleitung vor Inbetriebnahme sorgfältig durch. Überprüfen Sie, ob Transportschäden vorliegen. Sollte dies der Fall sein, verwenden Sie das Gerät nicht und wenden Sie sich an Ihren Händler.

### **2. Sicherheitshinweise**

- Die weißen LEDs mit denen Sie die Oberfläche, die Sie untersuchen möchten beleuchten, sind sehr hell. Blicken Sie also nie direkt in diese LEDs weil die Augen beschädigt werden können.
- Das transparente Plastik-Gehäuse nimmt manchmal Schmutz oder toxisches Material von einer beobachteten Oberfläche auf. Vermeiden Sie also Kontakt mit der Haut. Waschen oder desinfizieren Sie immer.

### **3. Allgemeine Richtlinien**

Siehe Velleman® Service- und Qualitätsgarantie am Ende dieser Bedienungsanleitung.

- Das Gerät ist nicht wasserdicht. Halten Sie es also trocken.
- Verwenden Sie das Gerät nicht an einem feuchten Ort (z.B. Badezimmer). Für eine maximale Lebensdauer, verwenden Sie es in einer trockenen Umgebung.
- Verwenden Sie das Gerät nur bei Temperaturen zwischen -5 °C und 50 °C.
- Durch plötzliche Temperaturänderungen kann sich Kondenswasser im Inneren bilden. Stecken Sie das Gerät in einer (Plastik)Tasche um plötzliche Temperaturänderungen zu vermeiden und warten Sie bis es die Zimmertemperatur erreicht hat.
- Richten Sie die Linse nicht auf die Sonne oder auf starkes Licht. Starkes Licht kann die lichtempfindliche Elektronik beschädigen.
- Berühren Sie die Linse nicht.
- Trennen Sie das Gerät nicht vom USB-Port, wenn die LEDs eingeschaltet sind. Dies kann zu Informationsverlust oder Schäden am Kreis führen. Schließen Sie immer zuerst die MicroCapture-Software und trennen Sie dann das Gerät vom PC.

### **4. Eigenschaften**

- ideal zum Überprüfen von Leiterplatten, Pflanzen, Insekten, Steine, Mineralien usw.
- einstellbarer Fokus und einstellbare Vergrößerung
- IR-LEDs mit einstellbarer Intensität

### **5. Beschreibung**

Siehe Abbildungen, Seite 2 dieser Bedienungsanleitung.

**1** Rad für die Fokuseinstellung

### **6. Anwendung**

### **6.1 Die Software installieren**

### **Microsoft Windows**

Um das Gerät zu verwenden, installieren Sie folgende Software (CD mitgeliefert):

- Treiber
- MicroCapture-Software, zum Gebrauchen des Mikroskopes.
- **1.** Legen Sie die CD in das CD-ROM-Laufwerk ein oder laden Sie die Software herunter (www.velleman.be). Der Installationsassistent startet automatisch. Ist dies nicht der Fall, dann navigieren Sie durch Windows Explorer und klicken Sie zwei Mal auf **setup.exe**.
- **2.** Das Installationsfenster erscheint.

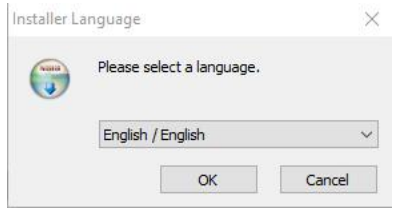

**3.** Klicken Sie danach auf **MicroCapture software** um die Software des Mikroscopes zu installieren und befolgen Sie die Schritte des Assistenten.

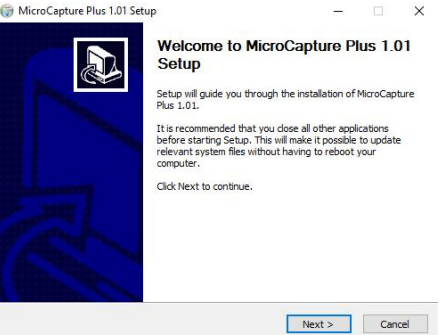

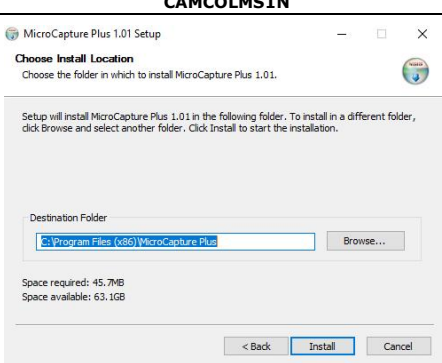

**4.** Starten Sie den PC neu wenn nötig.

### **Apple Macintosh**

- **1.** Legen Sie die CD in das CD-ROM-Laufwerk ein oder laden Sie die Software herunter (www.velleman.be).
- **2.** Öffnen Sie den Mac-Ordner und kopieren Sie die Microcapture-Software auf den PC.

### **6.2 Das Mikroskop starten**

- **1.** Setzen Sie das Mikroskop auf der Halterung.
- **2.** Verwenden Sie das mitgelieferte Kabel, um das Gerät mit einem USB-Port des Rechners zu verbinden.
- **3.** Klicken Sie zwei Mal auf die Microcapture-Ikone (Desktop), um die Software zu starten.

Die Software startet und das Bild vom Mikroskop erscheint.

**4.** Wenn nötig, verwenden Sie das Rad [2] um den Fokus einzustellen.

### **6.3 Bild-Schnappschuss**

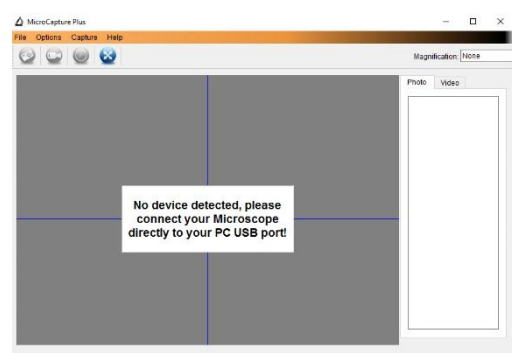

 Um einen Bild-Schnappschuss zu machen, klicken Sie auf die Kamera-Ikone der Symbolleiste.

Die Bilder werden automatisch gespeichert und es sind Miniaturbilder verfügbar (siehe Photo-Tab rechts vom Fenster).

### **6.4 Video-Schnappschuss**

- **1.** Um einen Video-Schnappschuss zu machen, klicken Sie auf die Videokamera-Ikone (Symbolleiste). Die Ikone fängt an zu blinken.
- **2.** Um die Aufnahme zu stoppen, klicken Sie wieder auf die Ikone. Das Video wird automatisch gespeichert und erscheint im Video-Tab rechts vom Fenster.

#### **Bemerkung**

Die beste Auflösung für Video-Schnapschüsse ist 640 x 480 (siehe unten für die Einstellungen).

### **6.5 Optionen für Bilder**

Es gibt verschiedene Möglichkeiten.

- **1.** Klicken Sie auf den Photo-Fab (rechts im Fenster).<br>**2.** Klicken Sie mit der rechten Maustaste auf das Bild.
- **2.** Klicken Sie mit der rechten Maustaste auf das Bild. Die Möglichkeiten:

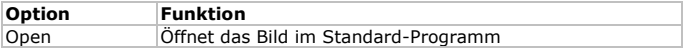

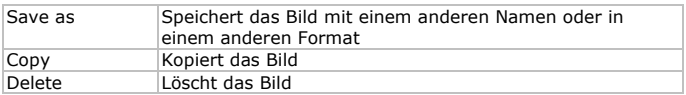

### **6.6 Optionen für Video**

Es gibt verschiedene Möglichkeiten.

 Klicken Sie auf den Video-Tab (rechts im Fenster). Die Menü-Optionen hängen vom Betriebssystem ab.

### **6.7 Den Standard-Ordner für Bilder oder Video ändern**

Der Standard-Ornder für Schnapschuss-Bilder und -Video kann geändert werden.

- **1.** Im Datei-Menü, klicken Sie Photos\_Directory (oder Videos\_Directory für Video) an.
- **2.** Wählen Sie die gewünschte Datei aus und klicken Sie auf OK.
- **3.** Alle neue Bilder werden nun in diesem Ordner gespeichert.

### **6.8 Software-Optionen**

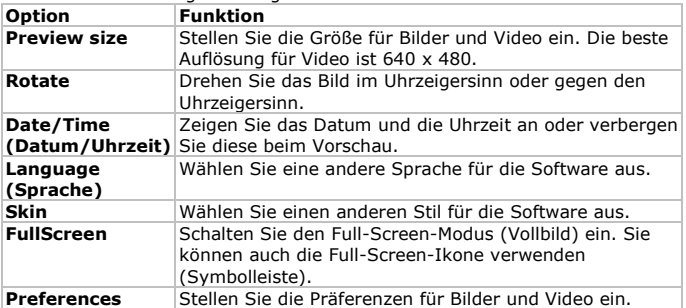

Das Menü enthält folgende Möglichkeiten

### **7. Reinigung und Wartung**

Das transparente Plastik-Gehäuse nimmt manchmal Schmutz oder toxisches Material von einer beobachteten Oberfläche auf. Vermeiden Sie also Kontakt mit der Haut. Waschen oder desinfizieren Sie immer.

### **8. Technische Daten**

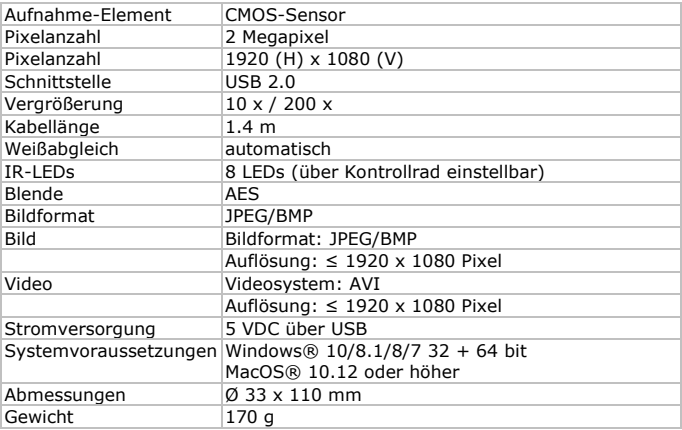

**Verwenden Sie dieses Gerät nur mit originellen Zubehörteilen. Velleman NV übernimmt keine Haftung für Schaden oder Verletzungen bei (falscher) Anwendung dieses Gerätes. Mehr Informationen zu diesem Produkt und die neueste Version dieser Bedienungsanleitung finden Sie hier: www.velleman.eu. Alle Änderungen ohne vorherige Ankündigung vorbehalten.**

Alle eingetragenen Warenzeichen und Handelsnamen sind Eigentum Ihrer jeweiligen Inhaber und dienen nur zur Verdeutlichung der Kompatibilität unserer Produkte mit den Produkten verschiedener Hersteller. Windows, Windows XP, Windows 2000, Windows Vista, Windows Aero, Windows 7, Windows 8, Windows Mobile, Windows Server sind eingetragene Warenzeichen von Microsoft Corporation in den VS und anderen Ländern. iPad, iPod, iPod touch, iPhone, Mac, iMac, MacBook, PowerBook, Power Mac, Mac OS sind Warenzeichen von Apple Inc., eingetragen in den USA und anderen Ländern. Android ist ein eingetragenes Warenzeichen von Google

Inc. Der Name BlackBerry® ist Eigentum von Research In Motion Limited und ist in den USA und in weiteren Ländern registriert oder angemeldet. Velleman NV steht in keinerlei wirtschaftlicher Verbindung zu Research In Motion Limited und wird auch in keiner Form von Research In Motion autorisiert oder finanziell unterstützt. Symbian ist eine eingetragene Marke von Symbian Software Ltd, Symbian Ltd.

#### **© URHEBERRECHT Velleman NV besitzt das Urheberrecht für diese Bedienungsanleitung. Alle weltweiten Rechte vorbehalten.** Ohne vorherige schriftliche Genehmigung des Urhebers ist es nicht gestattet, diese Bedienungsanleitung ganz oder in Teilen zu reproduzieren, zu kopieren, zu übersetzen, zu bearbeiten oder zu speichern.

# **INSTRUKCJA OBSŁUGI**

### <span id="page-36-0"></span>**1. Wstęp**

### **Przeznaczona dla mieszkańców Unii Europejskiej. Ważne informacje dotyczące środowiska.**

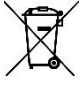

Niniejszy symbol umieszczony na urządzeniu bądź opakowaniu wskazuje, że utylizacja produktu może być szkodliwa dla środowiska. Nie należy wyrzucać urządzenia (lub baterii) do zbiorczego pojemnika na odpady komunalne, należy je przekazać specjalistycznej firmie zajmującej się recyklingiem. Niniejsze

urządzenie należy zwrócić dystrybutorowi lub lokalnej firmie świadczącej usługi recyklingu. Przestrzegać lokalnych zasad dotyczących środowiska **W razie wątpliwości należy skontaktować się z lokalnym organem odpowiedzialnym za utylizację odpadów.**

Dziękujemy za zakup produktu Velleman! Prosimy o dokładne zapoznanie się z instrukcją obsługi przed użyciem urządzenia. Nie montować ani nie używać urządzenia, jeśli zostało uszkodzone podczas transportu - należy skontaktować się ze sprzedawcą.

### **2. Wskazówki bezpieczeństwa**

- Białe diody LED, służące do podświetlenia obszaru docelowego mikroskopu, są bardzo jasne. Nie kierować wzroku bezpośrednio na te diody, gdyż może to spowodować uszkodzenie oczu.
- Przezroczysta powłoka oddzielająca wykonana z tworzywa sztucznego wychwytuje zanieczyszczenia lub substancje toksyczne z powierzchni badanych pod mikroskopem. Należy unikać kontaktu z takimi substancjami lub zanieczyszczeniami. Skórę zawsze należy dokładnie umyć lub w razie potrzeby zdezynfekować.

### **3. Informacje ogólne**

Proszę zapoznać się z informacjami w części Usługi i gwarancja jakości Velleman® na końcu niniejszej instrukcji.

- Mikroskop nie jest wodoszczelny, dlatego należy go utrzymywać w suchym stanie.
- Nie używać urządzenia w wilgotnym otoczeniu (np. łazience). Suche otoczenie zapewni maksymalną żywotność mikroskopu.
- Używać mikroskopu wyłącznie w temp. -5 °C do 50 °C.
- Nagłe zmiany temperatury mogą prowadzić do skraplania się wilgoci wewnątrz urządzenia. Urządzenie należy wówczas umieścić w torebce lub torbie z tworzywa sztucznego w celu ochrony przed nagłymi zmianami temperatury.
- Nie kierować obiektywu mikroskopu przez długi okres czasu w strone promieni słonecznych lub silnego źródła światła. Silne źródła światła mogą uszkodzić części elektroniczne wrażliwe na działanie światła.
- Unikać dotykania obiektywu.
- Nie odłączać mikroskopu od portu USB, gdy diody LED są włączone. Może to spowodować utratę danych lub uszkodzenie obwodu. Zawsze należy najpierw zamknąć program MicroCapture, a następnie odłączyć mikroskop.

### **4. Cechy**

- doskonale sprawdza się w badaniu płytek obwodów drukowanych, roślin, owadów, skał, minerałów...
- Regulowana ostrość i powiększenie
- Diody LED na podczerwień z regulacją nasilenia

### **5. Przegląd**

Patrz rysunki na stronie 2 niniejszej instrukcji.

**1** Pokretło regulacyjne ogniskowej

### **6. Obsługa**

### **6.1 Instalacja oprogramowania**

### **Microsoft Windows**

Aby rozpocząć korzystanie z urządzenia, należy zainstalować oprogramowanie znajdujące się na załączonej płycie CD:

- Sterownik urządzenia
- Program MicroCapture, umożliwiający na używanie mikroskopu.
- **1.** Włożyć płytę CD do napędu w komputerze lub pobrać oprogramowanie ze strony produktu w serwisie www.velleman.be. Kreator instalacji uruchomi się automatycznie. W przeciwnym razie wyszukać płytę CD używając Windows Explorer i podwójnie kliknąć na plik **setup.exe**.
- **2.** Pojawi się okno instalacji mikroskopu.

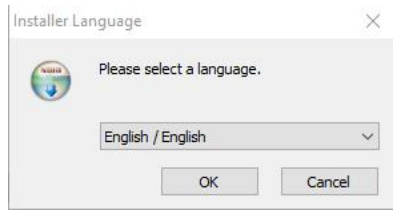

**3.** Aby zainstalować oprogramowanie mikroskopu, kliknąć **MicroCapture software** i postępować zgodnie z krokami wskazanymi przez kreator.

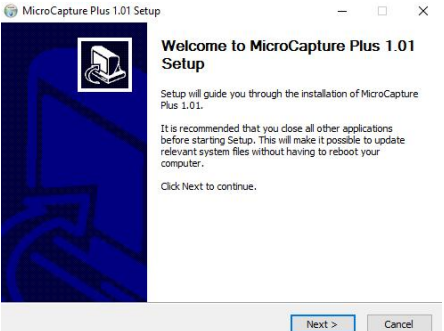

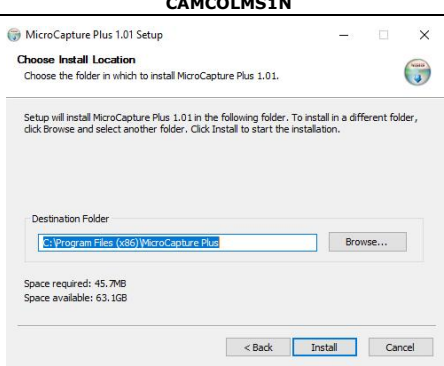

**CAMACOLOGY** 

**4.** Zrestartować komputer, jeśli pojawi się taki komunikat.

### **Apple Macintosh**

- **1.** Włożyć płytę CD do napędu w komputerze lub pobrać oprogramowanie ze strony produktu w serwisie www.velleman.be.
- 2. Otworzyć folder "mac" znajdujący się na płycie CD i skopiować plik "MicroCapture" na swój komputer.

### **6.2 Uruchomienie mikroskopu**

- **1.** Zainstalować mikroskop na statywie.
- **2.** Użyć załączonego kabla do podłączenia urządzenia do portu USB na komputerze.
- **3.** Kliknąć podwójnie na ikonę MicroCapture na pulpicie, aby uruchomić program. Program uruchomi się, a w otwartym oknie wyświetli się obraz z mikroskopu.
- **4.** W razie konieczności użyć pokrętła [2] w celu wyregulowania ogniskowej.

#### **6.3 Rejestrowanie obrazu**

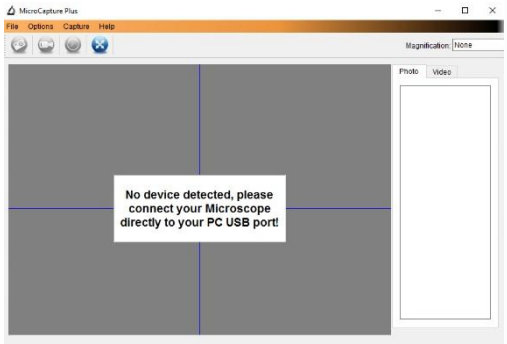

 Aby zarejestrować obraz, kliknąć na ikonę aparatu na pasku narzędzi. Uchwycone zdjęcia są automatycznie zapisywane, a miniatury obrazu będą dostępne w zakładce Photo po prawej stronie okna w celu dalszej edycji.

#### **6.4 Rejestrowanie obrazu wideo**

- **1.** Aby zarejestrować obraz wideo, kliknąć na ikonę kamery na pasku narzędzi. Ikona zacznie migać.
- **2.** Aby przerwać nagrywanie, ponownie kliknąć na ikonę. Zarejestrowany obraz wideo jest automatycznie zapisywany i wyświetlany po wejściu w zakładkę Video po prawej stronie okna.

### **Uwaga**

W celu uzyskania najlepszego efektu rejestrowania obrazu wideo ustawić rozdzielczość na 640 x 480 pikseli (patrz rozdział Wyświetlanie rozdzielczości w celu wprowadzania ustawień).

### **6.5 Opcje dla obrazów**

Dostępne są opcje dla zarejestrowanych obrazów.

- **1.** Należy kliknąć zakładkę Photo po prawej stronie okna.
- **2.** Kliknąć prawym przyciskiem myszy na obraz. Dostępne są następujące opcje menu:

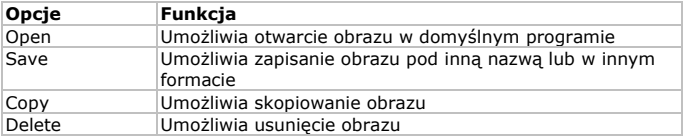

### **6.6 Opcje dla obrazów wideo**

Dostepne sa opcje dla zarejestrowanych obrazów wideo.

 Należy kliknąć na zakładkę Video po prawej stronie okna. Opcje w menu zależą od systemu operacyjnego.

### **6.7 Zmiana folderu domyślnego dla zarejestrowanych obrazów lub obrazów wideo.**

Dostępna jest opcja zmiany folderu domyślnego dla zarejestrowanych obrazów lub obrazów wideo.

- **1.** W menu File kliknąć na Photos\_Directory (lub Videos\_Directory w przypadku obrazów wideo).
- **2.** Wybrać żądany folder i kliknąć OK.
- **3.** Wszystkie nowe obrazy będą zapisywane w tym folderze.

### **6.8 Opcje oprogramowania**

Menu Options składa się z następujących podmenu

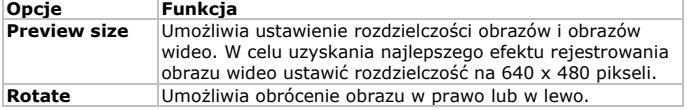

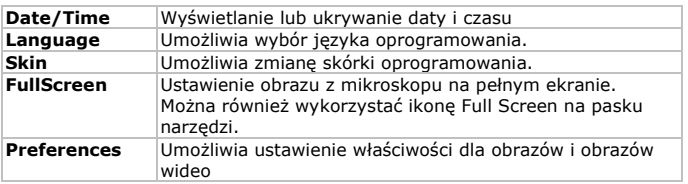

### **7. Czyszczenie i konserwacja**

Przezroczysta powłoka oddzielająca wykonana z tworzywa sztucznego wychwytuje zanieczyszczenia lub substancje toksyczne z powierzchni badanych pod mikroskopem. Należy unikać kontaktu z takimi substancjami lub zanieczyszczeniami. Skórę zawsze należy dokładnie umyć lub w razie potrzeby zdezynfekować.

### **8. Specyfikacja techniczna**

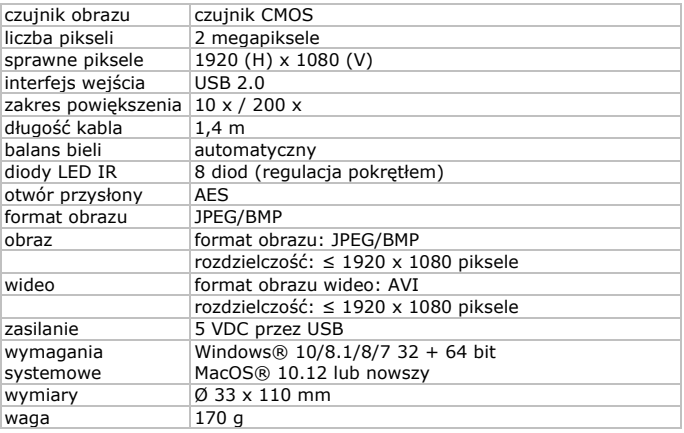

**Należy używać wyłącznie oryginalnych akcesoriów. Firma Velleman nv nie ponosi odpowiedzialności za uszkodzenia lub urazy wynikające z (niewłaściwego) korzystania z niniejszego urządzenia. Aby uzyskać więcej informacji dotyczących produktu oraz najnowszą wersję niniejszej instrukcji, należy odwiedzić naszą** 

### **stronę internetową www.velleman.eu. Informacje zawarte w niniejszej instrukcji obsługi mogą ulec zmianie bez wcześniejszego powiadomienia.**

Wszystkie zarejestrowane znaki i nazwy handlowe są własnością odnośnych podmiotów i są stosowane wyłącznie w celu określenia kompatybilności naszych produktów z wyrobami innych producentów. Windows, Windows XP, Windows 2000, Windows Vista, Windows Aero, Windows 7, Windows 8, Windows Mobile, Windows Server to zarejestrowane znaki handlowe firmy Microsoft Corporation w Stanach Zjednoczonych i innych krajach. iPad, iPod, iPod touch, iPhone, Mac, iMac, MacBook, PowerBook, Power Mac oraz Mac OS to znaki handlowe firmy Apple Inc. zarejestrowane w Stanach Zjednoczonych i innych krajach. Android to znak handlowy Google Inc. Znak handlowy BlackBerry® jest własnością firmy Research In Motion Limited i został zarejestrowany w USA, a proces rejestracji może trwać lub mógł zostać ukończony także w innych krajach. Firma Velleman NV nie jest wspierana, sponsorowana ani autoryzowana przez lub stowarzyszona z Research In Motion Limited. Symbian to zarejestrowany znak handlowy firmy Symbian Software Ltd, Symbian Ltd.

### **© INFORMACJA O PRAWACH AUTORSKICH**

**Właścicielem praw autorskich do niniejszej instrukcji jest firma Velleman nv. Wszelkie prawa są zastrzeżone na całym świecie.**  Żadna część niniejszej instrukcji nie może być kopiowana, powielana, tłumaczona ani przenoszona na jakikolwiek nośnik elektroniczny (lub w inny sposób) bez wcześniejszej pisemnej zgody właściciela praw autorskich.

## **MANUAL DO UTILIZADOR**

### <span id="page-43-0"></span>**1. Introdução**

### **Aos cidadãos da União Europeia**

#### **Importantes informações sobre o meio ambiente no que respeita a este produto**

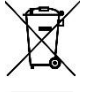

Este símbolo no aparelho ou na embalagem indica que, enquanto desperdícios, poderão causar danos no meio ambiente. Não coloque a unidade (ou as pilhas) no depósito de lixo municipal; deve dirigir-se a uma empresa especializada em reciclagem. Devolva o aparelho ao seu distribuidor ou ao posto de reciclagem

local. Respeite a legislação local relativa ao meio ambiente.

### **Em caso de dúvidas, contacte com as autoridades locais para os resíduos.**

Agradecemos o facto de ter adquirido este aparelho. Leia atentamente as instruções do manual antes de usar o aparelho. Caso o aparelho tenha

sofrido algum dano durante o transporte não o instale e entre em contacto com o seu distribuidor.

### **2. Instruções de segurança**

- Os LEDs brancos que iluminam o campo de acção do microscópio são bastante intensos. Não olhe directamente para os LEDs pois podem ocorrer lesões oculares.
- O exterior em plástico transparente por vezes acumula sujidade e material tóxico proveniente da superfície observada microscópicamente. Faça muita atenção para que esta não entre em contacto com a pele humana. Deve lavar cuidadosamente e desinfectar sempre que necessário.

### **3. Normas gerais**

Consulte a Garantia de Serviço e Qualidade Velleman® na parte final deste manual do utilizador.

- O microscópio não é à prova de água pelo que deve mantê-lo bem seco.
- Nunca o deve utilizar em locais húmidos tais como casas de banho. Um local seco garantirá a sua máxima duração.
- Utilize o microscópio numa temperatura entre -5 °C e 50 °C.
- Alterações súbitas da temperatura podem provocar condensação no interior do aparelho. Coloque-o dentro de uma mala ou de um saco plástico para minimizar as alterações de temperatura.
- Não aponte a lente do microscópio em direcção ao sol ou a uma luz intensa durante muito tempo. A luz intensa pode danificar os componentes electrónicos.
- Evite tocar na lente.
- Não desligue o microscópio da porta USB enquanto os LEDs estiverem ligados. Pode haver perda de informação ou o circuito pode ficar danificado. Feche sempre o software MicroCapture e depois desligue o microscópio.

### **4. Características**

- ideal para observar PCBs, plantas, insetos, rochas, minerais...
- Focagem e aumento reguláveis
- LEDs IR com intensidade regulável

### **5. Descrição**

Veja as imagens na página 2 deste manual.

**1** Roda de regulação da focagem

### **6. Utilização**

### **6.1 Instalar o software**

### **Microsoft Windows**

Para usar o dispositivo, é necessário instalar o seguinte software através do CD incluído:

- Driver do dispositivo
- O software MicroCapture que permite a utilização do microscópio.
- **1.** Insira o CD no seu computador ou descarrgue o software a partir da página do produto em www.velleman.be. A instalação é iniciada automaticamente. Caso contrário, localize o CD através do Windows Explorer e faça duplo clique no ficheiro **setup.exe**.
- **2.** Aparece a janela de instalação.

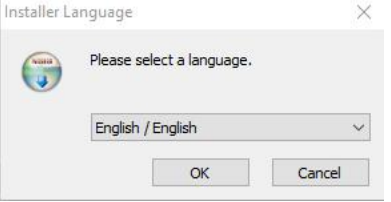

**3.** Em seguida, clique em **MicroCapture software** para instalar o software do microscópio e siga os passos que lhe são apresentados.

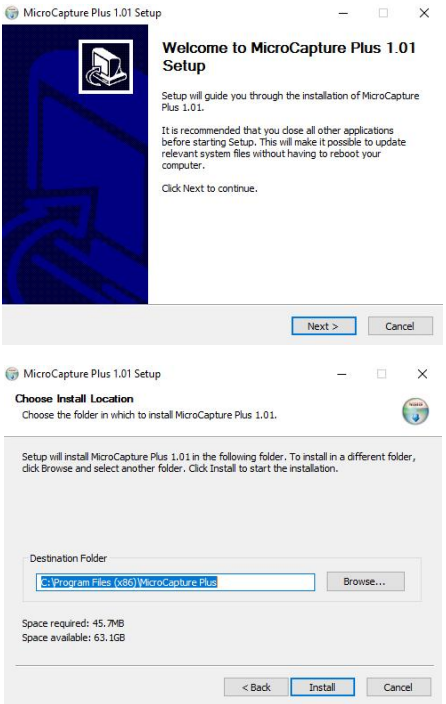

**4.** Reinicie o computador se lhe for solicitado que o faça.

### **Apple Macintosh**

- **1.** Insira o CD no seu computador ou descarrgue o software a partir da página do produto em www.velleman.be.
- **2.** Abra a pasta mac no CD e copie MicroCapture para o seu computador.

### **6.2 Utilizar o microscópio**

- **1.** Instale o microscópio no suporte.<br>**2.** Use o cabo incluído para ligar à p
- **2.** Use o cabo incluído para ligar à porta USB do seu computador.
- **3.** Faça duplo clique no ícone MicroCapture no ambiente de trabalho para iniciar o software.

O software será iniciado e aparecerá a imagem do microscópio.

**4.** Caso seja necessário, use a roda [2] do dispositivo para regular a focagem.

### **6.3 Captar uma imagem**

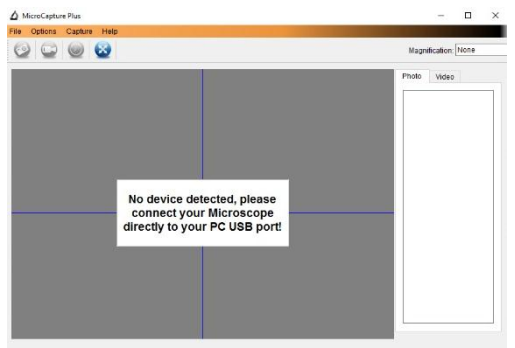

 Para captar uma imagem, clique no ícone da câmara na barra de ferramentas.

As imagens captadas são guardadas automaticamente e os ícones das imagens ficam disponíveis no Photo tab na parte lateral direita da janela para posterior edição.

### **6.4 Captar vídeo**

**1.** Para captar vídeo, clique no ícone da câmara de vídeo na barra de ferramentas.

O ícone começa a piscar.

**2.** Para parar de gravar,clique no ícone novamente. O vídeo gravado é guardado automaticamentee exibido no Video tab na parte lateral direita da janela.

### **Nota**

A opção de pixel mais apropriada para a captação de vídeo é 640 X 480 (ver mais abaixo nas definições).

### **6.5 Funções para imagem**

Pode realizar diversas funções usando as imagens que captou.

- **1.** Clique no Photo tab na parte lateral direita da janela.
- **2.** Clique na imagem com o botão direito do rato. As funções disponíveis são:

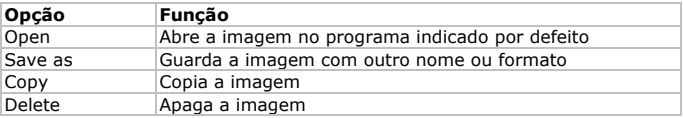

### **6.6 Funções para vídeo**

Pode realizar diversas funções usando o vídeo que captou.

 Clique no Video tab na parte lateral direita da janela. As opções exibidas no menu dependem do sistema operativo.

### **6.7 Alterar a pasta por defeito para imagens e vídeos captados**

Pode alterar a pasta por defeito para as suas imagens e vídeos captados.

- **1.** No menu Ficheiro, clique em Fotos\_Directório (ou Vídeo\_Directório para vídeos).
- **2.** Seleccione a pasta que pretende e clique em OK.
- **3.** Todas as imagens serão a partir deste momento gravadas nessa nova pasta.

### **6.8 Opções de software**

O menu Opções inclui as seguintes opções

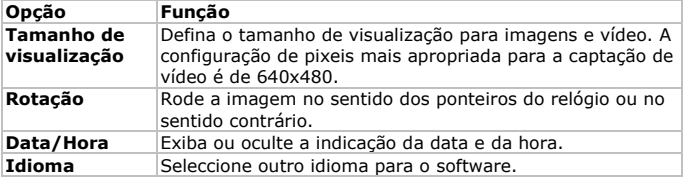

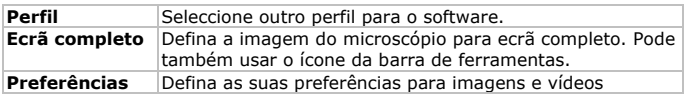

### **7. Limpeza e manutenção**

O exterior em plástico transparente por vezes acumula sujidade e material tóxico proveniente da superfície observada microscópicamente. Faça muita atenção para que esta não entre em contacto com a pele humana. Deve lavar cuidadosamente e desinfectar sempre que necessário.

### **8. Especificações**

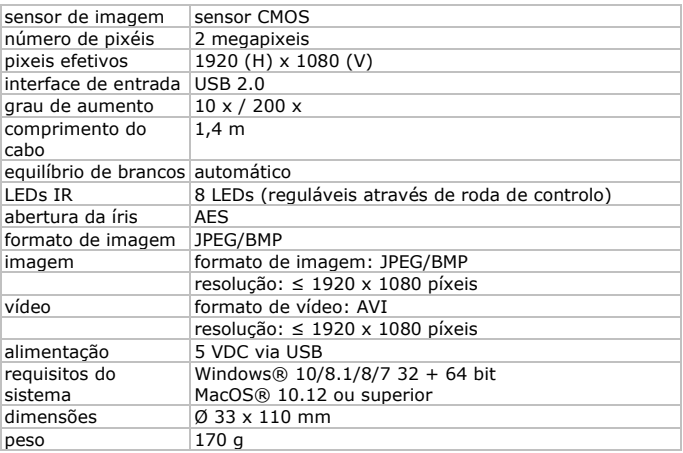

**Utilize este aparelho apenas com acessórios originais. A Velleman NV não será responsável por quaisquer danos ou lesões causados pelo uso (indevido) do aparelho. Para mais informação sobre este produto e para aceder à versão mais recente deste manual do utilizador, visite a nossa página www.velleman.eu. Podem alterar-se as especificações e o conteúdo deste manual sem aviso prévio.** Todas as marcas registadas e designações comerciais são propriedade dos seus respetivos donos e são usadas apenas para clarificar a compatibilidade dos nossos produtos relativamente aos produtos dos diferentes fabricantes.

Windows, Windows XP, Windows 2000, Windows Vista, Windows Aero, Windows 7, Windows 8, Windows Mobile, Windows Server são marcas registadas da Microsoft Corporation nos Estados Unidos e em outros países. iPad, iPod, iPod tátil, iPhone, Mac, iMac, MacBook, PowerBook, Power Mac, Mac OS são marcas comerciais da Apple Inc., registadas no EUA e em outros países. Android é uma marca registada da Google Inc. A marca BlackBerry® é propriedade da Research In Motion Limited e está registada nos Estados Unidos e pode estar pendente de registo ou registada em outros países. A Velleman NV não tem qualquer aval, patrocínio, filiação ou autorização por parte da Research In Motion Limited. A Symbian é uma marca registada da Symbian Software Ltd, Symbian Ltd.

### **© DIREITOS DE AUTOR**

**A Velleman NV detém os direitos de autor deste manual do utilizador. Todos os direitos mundiais reservados.** É estritamente proibido reproduzir, traduzir, copiar, editar e gravar este manual do utilizador ou partes deste sem prévia autorização escrita por parte da detentora dos direitos.

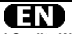

#### **Velleman® Service and Quality Warranty**

Since its foundation in 1972, Velleman® acquired extensive experience in the electronics world and currently distributes its products in over 85 countries.

All our products fulfil strict quality requirements and legal stipulations in the EU. In order to ensure the quality, our products regularly go through an extra quality check, both by an internal quality department and by specialized external organisations. If, all precautionary measures notwithstanding, problems should occur, please make appeal to our warranty (see guarantee conditions).

#### **General Warranty Conditions Concerning Consumer Products (for EU):**

• All consumer products are subject to a 24-month warranty on production flaws and defective material as from the original date of purchase.

• Velleman® can decide to replace an article with an equivalent article, or to refund the retail value totally or partially when the complaint is valid and a free repair or replacement of the article is impossible, or if the expenses are out of proportion.

You will be delivered a replacing article or a refund at the value of 100% of the purchase price in case of a flaw occurred in the first year after the date of purchase and delivery, or a replacing article at 50% of the purchase price or a refund at the value of 50% of the retail value in case of a flaw occurred in the second year after the date of purchase and delivery.

#### **• Not covered by warranty:**

- all direct or indirect damage caused after delivery to the article (e.g. by oxidation, shocks, falls, dust, dirt, humidity...), and by the article, as well as its contents (e.g. data loss), compensation for loss of profits;

- consumable goods, parts or accessories that are subject to an aging process during normal use, such as batteries (rechargeable, non-rechargeable, built-in or replaceable), lamps, rubber parts, drive belts... (unlimited list);

- flaws resulting from fire, water damage, lightning, accident, natural disaster, etc.…;

- flaws caused deliberately, negligently or resulting from improper handling, negligent maintenance, abusive use or use contrary to the manufacturer's instructions;

- damage caused by a commercial, professional or collective use of the article (the warranty validity will be reduced to six (6) months when the article is used professionally);

- damage resulting from an inappropriate packing and shipping of the article;

- all damage caused by modification, repair or alteration performed by a third party without written permission by Velleman®.

• Articles to be repaired must be delivered to your Velleman® dealer, solidly packed (preferably in the original packaging), and be completed with the original receipt of purchase and a clear flaw description.

• Hint: In order to save on cost and time, please reread the manual and check if the flaw is caused by obvious causes prior to presenting the article for repair. Note that returning a nondefective article can also involve handling costs.

• Repairs occurring after warranty expiration are subject to shipping costs.

• The above conditions are without prejudice to all commercial warranties.

**The above enumeration is subject to modification according to the article (see article's manual).** 

#### **Velleman® service- en kwaliteitsgarantie**

Velleman® heeft sinds zijn oprichting in 1972 een ruime ervaring opgebouwd in de elektronicawereld en verdeelt op dit moment producten in meer dan 85 landen. Al onze producten beantwoorden aan strikte kwaliteitseisen en aan de wettelijke bepalingen geldig in de EU. Om de kwaliteit te waarborgen, ondergaan onze producten op regelmatige tijdstippen een extra kwaliteitscontrole, zowel door onze eigen kwaliteitsafdeling als door externe gespecialiseerde organisaties. Mocht er ondanks deze voorzorgen toch een probleem optreden, dan kunt u steeds een beroep doen op onze waarborg (zie waarborgvoorwaarden).

#### **Algemene waarborgvoorwaarden consumentengoederen (voor Europese Unie):**

• Op alle consumentengoederen geldt een garantieperiode van 24 maanden op productie- en materiaalfouten en dit vanaf de oorspronkelijke aankoopdatum.

• Indien de klacht gegrond is en een gratis reparatie of vervanging van een artikel onmogelijk is of indien de kosten hiervoor buiten verhouding zijn, kan Velleman® beslissen het desbetreffende artikel te vervangen door een gelijkwaardig artikel of de aankoopsom van het artikel gedeeltelijk of volledig terug te betalen. In dat geval krijgt u een vervangend product of terugbetaling ter waarde van 100% van de aankoopsom bij ontdekking van een gebrek tot één jaar na aankoop en levering, of een vervangend product tegen 50% van de kostprijs of terugbetaling van 50 % bij ontdekking na één jaar tot 2 jaar.

#### **• Valt niet onder waarborg:**

- alle rechtstreekse of onrechtstreekse schade na de levering veroorzaakt aan het toestel (bv. door oxidatie, schokken, val, stof, vuil, vocht...), en door het toestel, alsook zijn inhoud (bv. verlies van data), vergoeding voor eventuele winstderving. - verbruiksgoederen, onderdelen of hulpstukken die onderhevig zijn aan veroudering door normaal gebruik zoals bv. batterijen (zowel oplaadbare als niet-oplaadbare, ingebouwd of vervangbaar), lampen, rubberen onderdelen, aandrijfriemen... (onbeperkte lijst).

- defecten ten gevolge van brand, waterschade, bliksem, ongevallen, natuurrampen, enz.

- defecten veroorzaakt door opzet, nalatigheid of door een onoordeelkundige behandeling, slecht onderhoud of abnormaal gebruik of gebruik van het toestel strijdig met de voorschriften van de fabrikant.

- schade ten gevolge van een commercieel, professioneel of collectief gebruik van het apparaat (bij professioneel gebruik wordt de garantieperiode herleid tot 6 maand).

- schade veroorzaakt door onvoldoende bescherming bij transport van het apparaat.

- alle schade door wijzigingen, reparaties of modificaties uitgevoerd door derden zonder toestemming van Velleman®.

• Toestellen dienen ter reparatie aangeboden te worden bij uw Velleman®-verdeler. Het toestel dient vergezeld te zijn van het oorspronkelijke aankoopbewijs. Zorg voor een degelijke

verpakking (bij voorkeur de originele verpakking) en voeg een duidelijke foutomschrijving bij.

• Tip: alvorens het toestel voor reparatie aan te bieden, kijk nog eens na of er geen voor de hand liggende reden is waarom het toestel niet naar behoren werkt (zie handleiding). Op deze wijze kunt u kosten en tijd besparen. Denk eraan dat er ook voor nietdefecte toestellen een kost voor controle aangerekend kan worden

• Bij reparaties buiten de waarborgperiode zullen transportkosten aangerekend worden.

• Elke commerciële garantie laat deze rechten onverminderd.

**Bovenstaande opsomming kan eventueel aangepast worden naargelang de aard van het product (zie handleiding van het betreffende product).** 

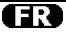

#### **Garantie de service et de qualité Velleman®**

Depuis 1972, Velleman® a gagné une vaste expérience dans le secteur de l'électronique et est actuellement distributeur dans plus de 85 pays.

Tous nos produits répondent à des exigences de qualité rigoureuses et à des dispositions légales en vigueur dans l'UE. Afin de garantir la qualité, nous soumettons régulièrement nos produits à des contrôles de qualité supplémentaires, tant par notre propre service qualité que par un service qualité externe. Dans le cas improbable d'un défaut malgré toutes les précautions, il est possible d'invoquer notre garantie (voir les conditions de garantie).

#### **Conditions générales concernant la garantie sur les produits grand public (pour l'UE) :**

• tout produit grand public est garanti 24 mois contre tout vice de production ou de matériaux à dater du jour d'acquisition effective ;

• si la plainte est justifiée et que la réparation ou le remplacement d'un article est jugé impossible, ou lorsque les coûts s'avèrent disproportionnés, Velleman® s'autorise à remplacer ledit article par un article équivalent ou à rembourser la totalité ou une partie du prix d'achat. Le cas échéant, il vous sera consenti un article de remplacement ou le remboursement complet du prix d'achat lors d'un défaut dans un délai de 1 an après l'achat et la livraison, ou un article de remplacement moyennant 50% du prix d'achat ou le remboursement de 50% du prix d'achat lors d'un défaut après 1 à 2 ans.

#### **• sont par conséquent exclus :**

- tout dommage direct ou indirect survenu à l'article après livraison (p.ex. dommage lié à l'oxydation, choc, chute, poussière, sable, impureté…) et provoqué par l'appareil, ainsi que son contenu (p.ex. perte de données) et une indemnisation éventuelle pour perte de revenus ;

- toute pièce ou accessoire nécessitant un remplacement causé par un usage normal comme p.ex. piles (rechargeables comme non rechargeables, intégrées ou remplaçables), ampoules, pièces en caoutchouc, courroies… (liste illimitée) ; - tout dommage qui résulte d'un incendie, de la foudre, d'un accident, d'une catastrophe naturelle, etc. ;

- out dommage provoqué par une négligence, volontaire ou non, une utilisation ou un entretien incorrect, ou une utilisation de l'appareil contraire aux prescriptions du fabricant ;

- tout dommage à cause d'une utilisation commerciale, professionnelle ou collective de l'appareil (la période de garantie sera réduite à 6 mois lors d'une utilisation professionnelle) ;

- tout dommage à l'appareil qui résulte d'une utilisation incorrecte ou différente que celle pour laquelle il a été initialement prévu comme décrit dans la notice ;

- tout dommage engendré par un retour de l'appareil emballé dans un conditionnement non ou insuffisamment protégé.

- toute réparation ou modification effectuée par une tierce personne sans l'autorisation explicite de SA Velleman® ; - frais de transport de et vers Velleman® si l'appareil n'est plus couvert sous la garantie.

• toute réparation sera fournie par l'endroit de l'achat. L'appareil doit nécessairement être accompagné du bon d'achat d'origine et être dûment conditionné (de préférence dans l'emballage d'origine avec mention du défaut) ;

• tuyau : il est conseillé de consulter la notice et de contrôler câbles, piles, etc. avant de retourner l'appareil. Un appareil retourné jugé défectueux qui s'avère en bon état de marche pourra faire l'objet d'une note de frais à charge du consommateur ;

• une réparation effectuée en-dehors de la période de garantie fera l'objet de frais de transport ;

• toute garantie commerciale ne porte pas atteinte aux conditions susmentionnées.

**La liste susmentionnée peut être sujette à une complémentation selon le type de l'article et être mentionnée dans la notice d'emploi.** 

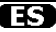

#### **Garantía de servicio y calidad Velleman®**

Desde su fundación en 1972 Velleman® ha adquirido una amplia experiencia como distribuidor en el sector de la electrónica en más de 85 países. Todos nuestros productos responden a normas de calidad rigurosas y disposiciones legales vigentes en la UE. Para garantizar la calidad, sometemos nuestros productos regularmente a controles de calidad adicionales, tanto a través de nuestro propio servicio de calidad como de un servicio de calidad externo. En el caso improbable de que surgieran problemas a pesar de todas las precauciones, es posible recurrir a nuestra garantía (véase las condiciones de garantía).

#### **Condiciones generales referentes a la garantía sobre productos de venta al público (para la Unión Europea):**

• Todos los productos de venta al público tienen un período de garantía de 24 meses contra errores de producción o errores en materiales desde la adquisición original;

• Si la queja está fundada y si la reparación o sustitución de un artículo no es posible, o si los gastos son desproporcionados, Velleman® autoriza reemplazar el artículo por un artículo equivalente o reembolsar la totalidad o una parte del precio de compra. En este caso, usted recibirá un artículo de recambio o el reembolso completo del precio de compra si encuentra algún fallo hasta un año después de la compra y entrega, o un artículo de recambio al 50% del precio de compra o el reembolso del 50% del precio de compra si encuentra un fallo después de 1 año y hasta los 2 años después de la compra y entrega.

#### **Por consiguiente, están excluidos entre otras cosas:**

- todos los daños causados directa o indirectamente al aparato (p.ej. por oxidación, choques, caída,...) y a su contenido (p.ej. pérdida de datos) después de la entrega y causados por el aparato, y cualquier indemnización por posible pérdida de ganancias;

partes o accesorios, que estén expuestos al desgaste causado por un uso normal, como por ejemplo baterías (tanto recargables como no recargables, incorporadas o

reemplazables), bombillas, partes de goma, etc. (lista ilimitada); - defectos causados por un incendio, daños causados por el

agua, rayos, accidentes, catástrofes naturales, etc.; - defectos causados a conciencia, descuido o por malos tratos,

un mantenimiento inapropiado o un uso anormal del aparato contrario a las instrucciones del fabricante;

daños causados por un uso comercial, profesional o colectivo del aparato (el período de garantía se reducirá a 6 meses con uso profesional

- daños causados por un uso incorrecto o un uso ajeno al que está previsto el producto inicialmente como está descrito en el manual del usuario;

- daños causados por una protección insuficiente al transportar el aparato.

- daños causados por reparaciones o modificaciones

efectuadas por una tercera persona sin la autorización explícita de Velleman®;

- se calcula gastos de transporte de y a Velleman® si el aparato ya no está cubierto por la garantía.

• Cualquier artículo que tenga que ser reparado tendrá que ser devuelto a su distribuidor Velleman®. Devuelva el aparato con la factura de compra original y transpórtelo en un embalaje sólido (preferentemente el embalaje original). Incluya también una buena descripción del fallo;

• Consejo: Lea el manual del usuario y controle los cables, las pilas, etc. antes de devolver el aparato. Si no se encuentra un defecto en el artículo los gastos podrían correr a cargo del cliente;

• Los gastos de transporte correrán a carga del cliente para una reparación efectuada fuera del período de garantía.

• Cualquier gesto comercial no disminuye estos derechos.

**La lista previamente mencionada puede ser adaptada según el tipo de artículo (véase el manual del usuario del artículo en cuestión).** 

### m

#### **Velleman® Service- und Qualitätsgarantie**

Seit der Gründung in 1972 hat Velleman® sehr viel Erfahrung als Verteiler in der Elektronikwelt in über 85 Ländern aufgebaut. Alle Produkte entsprechen den strengen Qualitätsforderungen und gesetzlichen Anforderungen in der EU. Um die Qualität zu gewährleisten werden unsere Produkte regelmäßig einer zusätzlichen Qualitätskontrolle unterworfen, sowohl von unserer eigenen Qualitätsabteilung als auch von externen spezialisierten Organisationen. Sollten, trotz aller Vorsichtsmaßnahmen, Probleme auftreten, nehmen Sie bitte die Garantie in Anspruch (siehe Garantiebedingungen).

#### **Allgemeine Garantiebedingungen in Bezug auf Konsumgüter (für die Europäische Union):**

• Alle Produkte haben für Material- oder Herstellungsfehler eine Garantieperiode von 24 Monaten ab Verkaufsdatum. • Wenn die Klage berechtigt ist und falls eine kostenlose Reparatur oder ein Austausch des Gerätes unmöglich ist, oder wenn die Kosten dafür unverhältnismäßig sind, kann Velleman® sich darüber entscheiden, dieses Produkt durch ein gleiches Produkt zu ersetzen oder die Kaufsumme ganz oder teilweise zurückzuzahlen. In diesem Fall erhalten Sie ein Ersatzprodukt oder eine Rückzahlung im Werte von 100% der Kaufsumme im Falle eines Defektes bis zu 1 Jahr nach Kauf oder Lieferung, oder Sie bekommen ein Ersatzprodukt im Werte von 50% der Kaufsumme oder eine Rückzahlung im Werte von 50 % im Falle eines Defektes im zweiten Jahr.

#### **• Von der Garantie ausgeschlossen sind:**

- alle direkten oder indirekten Schäden, die nach Lieferung am Gerät und durch das Gerät verursacht werden (z.B. Oxidation, Stöße, Fall, Staub, Schmutz, Feuchtigkeit, ...), sowie auch der Inhalt (z.B. Datenverlust), Entschädigung für eventuellen **Gewinnausfall** 

- Verbrauchsgüter, Teile oder Zubehörteile, die durch normalen Gebrauch dem Verschleiß ausgesetzt sind, wie z.B. Batterien (nicht nur aufladbare, sondern auch nicht aufladbare, eingebaute oder ersetzbare), Lampen, Gummiteile, Treibriemen, usw. (unbeschränkte Liste).

- Schäden verursacht durch Brandschaden, Wasserschaden, Blitz, Unfälle, Naturkatastrophen, usw.

- Schäden verursacht durch absichtliche, nachlässige oder unsachgemäße Anwendung, schlechte Wartung, zweckentfremdete Anwendung oder Nichtbeachtung von Benutzerhinweisen in der Bedienungsanleitung.

- Schäden infolge einer kommerziellen, professionellen oder kollektiven Anwendung des Gerätes (bei gewerblicher Anwendung wird die Garantieperiode auf 6 Monate zurückgeführt).

- Schäden verursacht durch eine unsachgemäße Verpackung und unsachgemäßen Transport des Gerätes.

- alle Schäden verursacht durch unautorisierte Änderungen, Reparaturen oder Modifikationen, die von einem Dritten ohne Erlaubnis von Velleman® vorgenommen werden.

• Im Fall einer Reparatur, wenden Sie sich an Ihren Velleman®- Verteiler. Legen Sie das Produkt ordnungsgemäß verpackt (vorzugsweise die Originalverpackung) und mit dem Original-Kaufbeleg vor. Fügen Sie eine deutliche Fehlerbeschreibung

hinzu. • Hinweis: Um Kosten und Zeit zu sparen, lesen Sie die Bedienungsanleitung nochmals und überprüfen Sie, ob es keinen auf de Hand liegenden Grund gibt, ehe Sie das Gerät zur Reparatur zurückschicken. Stellt sich bei der Überprüfung des Gerätes heraus, dass kein Geräteschaden vorliegt, könnte dem Kunden eine Untersuchungspauschale berechnet. • Für Reparaturen nach Ablauf der Garantiefrist werden Transportkosten berechnet.

• Jede kommerzielle Garantie lässt diese Rechte unberührt.

**Die oben stehende Aufzählung kann eventuell angepasst werden gemäß der Art des Produktes (siehe Bedienungsanleitung des Gerätes).** 

**Velleman ® usługi i gwarancja jakości**  doświadczenie w dziedzinie światowej elektroniki. Obecnie firma dystrybuuje swoje produkty w ponad 85 krajach. Wszystkie nasze produkty spełniają surowe wymagania<br>jakościowe oraz wypełniają normy i dyrektywy obowiązujące w krajach UE. W celu zapewnienia najwyższej jakości naszych produktów, przechodzą one regularne oraz dodatkowo wewnętrznego działu jakości jak również wyspecjalizowanych<br>firm zewnętrznych. Pomimo dołożenia wszelkich starań czasem<br>mogą pojawić się problemy techniczne, prosimy odwołać się do<br>gwarancji (patrz warunki gwarancji).

#### **Ogólne Warunki dotyczące gwarancji:**

• Wszystkie produkty konsumenckie podlegają 24-miesięcznej gwarancji na wady produkcyjne i materiałowe od daty zakupu. koszt uśunięcia jeśt nadmiernie wysoki Velleman ® może<br>zdecydować o wymianie artykułu na nowy, wolny od wad lub<br>zwrócić zapłaconą kwotę. Zwrot gotówki może jednak nastąpić<br>z uwzględnieniem poniższych warunków:<br>- zwrot 100%

ciągu pierwszego roku od daty zakupu i dostawy - wymiana wadliwego artykułu na nowy, wolny od wad z odpłatnością 50% ceny detalicznej lub zwrot 50% kwoty ceny nabycia w przypadku gdy wada wystąpiła w drugim roku od daty zakupu i dostawy.

#### **• Produkt nie podlega naprawie gwarancyjnej:**

- gdy wszystkie bezpośrednie lub pośrednie szkody spowodowane są działaniem czynników środowiskowych lub losowych (np. przez utlenianie, wstrząsy, upadki, kurz, brud, ...), wilgotności;

- gwarant nie ponosi odpowiedzialności za szkody

wynikających z utraty danych;<br>- produkty konsumenckie, części zamienne lub akcesoria podatne na process starzenia, wynikającego z normalnego<br>użytkowania, np: baterie (ładowalne, nieładowalne, wbudowane lub wymienne), żarówki, paski napędowe, gumowe elementy napędowe... (nieograniczona lista);

- usterka wynika z działania pożaru, zalania wszelkimi cieczami, uderzenia pioruna, upadku lub klęski żywiołowej, itp.;<br>- usterka wynika z zaniedbań eksploatacyjnych tj. umyślne bądź nieumyślne zaniechanie czyszczenia, konserwacji,<br>wymiany materiałów ekspolatacyjnych, niedbalstwa lub z niewłaściwego obchodzenia się lub niezgodnego użytkowania z instrukcją producenta;

- szkody wynikające z nadmiernego użytkowania gdy nie jest do tego celu przeznaczony tj. działalność komerycjna,<br>zawodowa lub wspólne użytkowanie przez wiele osób - okres

obowiązywania gwarancji zostanie obniżony do 6 (sześć)<br>miesięcy;<br>- Szkody wynikające ze źle zabezpieczonej wysyłki produktu;<br>- Wszełkie szkody spowodowane przez nieautoryzowana naprawę, modyfikację, przeróbkę produktu przez osoby trzecie jak również bez pisemnej zgody firmy Velleman ®. • Uszkodzony produkt musi zostać dostarczony do sprzedawcy

® Velleman, solidnie zapakowany (najlepiej w oryginalnym

opakowaniu), wraz z wyposażeniem z jakim produkt został<br>sprzedany. W przypadku wysyłki towaru w opakowaniu innym<br>niż oryginalnym ryzyko usterki produktu oraz tego skutki<br>przechodzą na właściciela produktu. Wraz z niesprawn produktem należy dołączyć jasny i szczegółowy opis jego usterki, wady;<br>• Wskazówka: Aby zaoszczedzić na kosztach i czasie, prosze

szczegółowo zapóznać się z instrukcja obsługi; czy przyczyną<br>wady są okoliczności techniczne czy też wynikaja wyłącznie z<br>nieznajomości obsługi produktu. W przypadku wysykli<br>sprawnego produktu do serwisu nabywca może zosta

• W przypadku napraw pogwarancyjnych lub odpłatnych klient ponosi dodatkowo koszt wysyłki produktu do i z serwisu. wymienione wyżej warunki są bez uszczerbku dla wszystkich komercyjnych gwarancji.

**Powyższe postanowienia mogą podlegać modyfikacji w zależności od wyrobu (patrz art obsługi).** 

#### **Garantia de serviço e de qualidade Velleman®**

Desde a sua fundação em 1972 Velleman® tem adquirido uma amplia experiencia no sector da eletrónica com uma distribuição em mais de 85 países.

Todos os nossos produtos respondem a exigências rigorosas e a disposições legais em vigor na UE. Para garantir a qualidade, submetemos regularmente os nossos produtos a controles de qualidade suplementares, com o nosso próprio serviço qualidade como um serviço de qualidade externo. No caso improvável de um defeito mesmo com as nossas precauções, é possível invocar a nossa garantia. (ver as condições de garantia).

### **Condições gerais com respeito a garantia sobre os produtos grande público (para a UE):**

• qualquer produto grande público é garantido 24 mês contra qualquer vício de produção ou materiais a partir da data de aquisição efectiva;

• no caso da reclamação ser justificada e que a reparação ou substituição de um artigo é impossível, ou quando os custo são desproporcionados, Velleman® autoriza-se a substituir o dito artigo por um artigo equivalente ou a devolver a totalidade ou parte do preço de compra. Em outro caso, será consentido um artigo de substituição ou devolução completa do preço de compra no caso de um defeito no prazo de 1 ano depois da data de compra e entrega, ou um artigo de substituição pagando o valor de 50% do preço de compra ou devolução de 50% do preço de compra para defeitos depois de 1 a 2 anos.

#### **• estão por consequência excluídos:**

- todos os danos directos ou indirectos depois da entrega do artigo (p.ex. danos ligados a oxidação, choques, quedas, poeiras, areias, impurezas…) e provocado pelo aparelho, como o seu conteúdo (p.ex. perca de dados) e uma indemnização eventual por perca de receitas;

- consumíveis, peças ou acessórios sujeitos a desgaste causado por um uso normal, como p.ex. pilhas (recarregáveis, não recarregáveis, incorporadas ou substituíveis), lâmpadas, peças em borracha correias… (lista ilimitada);

- todos os danos que resultem de um incêndio, raios, de um acidente, de una catastrophe natural, etc.

- danos provocados por negligencia, voluntária ou não, uma utilização ou manutenção incorrecta, ou uma utilização do aparelho contrária as prescrições do fabricante;

- todos os danos por causa de uma utilização comercial, profissional ou colectiva do aparelho ( o período de garantia será reduzido a 6 meses para uma utilização profissional); - todos os danos no aparelho resultando de uma utilização incorrecta ou diferente daquela inicialmente prevista e descrita no manual de utilização;

- todos os danos depois de uma devolução não embalada ou mal protegida ao nível do acondicionamento.

- todas as reparações ou modificações efectuadas por terceiros sem a autorização de SA Velleman®;

- despesas de transporte de e para Velleman® se o aparelho não estiver coberto pela garantia.

• qualquer reparação será fornecida pelo local de compra. O aparelho será obrigatoriamente acompanhado do talão ou factura de origem e bem acondicionado (de preferência dentro da embalagem de origem com indicação do defeito ou avaria); • dica: aconselha-mos a consulta do manual e controlar cabos,

pilhas, etc. antes de devolver o aparelho. Um aparelho devolvido que estiver em bom estado será cobrado despesas a cargo do consumidor;

• uma reparação efectuada fora da garantia, será cobrado despesas de transporte;

• qualquer garantia comercial não prevalece as condições aqui mencionadas.

**A lista pode ser sujeita a um complemento conforme o tipo de artigo e estar mencionada no manual de utilização.** 

> **Made in PRC Imported by Velleman nv Legen Heirweg 33, 9890 Gavere, Belgium www.velleman.eu**